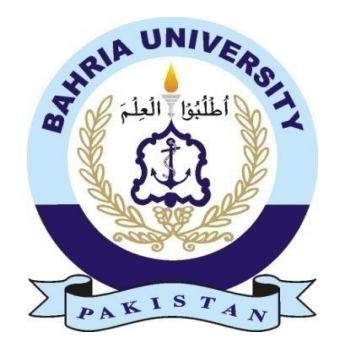

## **Ali Arshad Sahi**

**01-134181-008**

**&**

**Muhammad Bilal Noor**

**01-134181-037**

# **Fruit Disease Detection and Grading**

**Bachelor of Science in Computer Science**

**Supervisor: Mehroz Sadiq**

Department of computer Science Bahria University, Islamabad

November 2021

# **Certificate**

We accept the work contained in the report titled "Fruit Disease detection and Grading", written by **Ali Arshad Sahi** and **Muhammad Bilal Noor (CS-S21-27)** as a confirmation to the required standard for the partial fulfillment of the degree of Bachelor of Science in Computer Science.

Approved by:

Supervisor: Madam Mehroz Sadiq

\_\_\_\_\_\_\_\_\_\_\_\_\_\_\_\_\_\_\_\_\_\_\_\_\_\_\_\_\_\_\_\_\_\_\_\_\_\_\_\_\_\_\_\_\_\_

\_\_\_\_\_\_\_\_\_\_\_\_\_\_\_\_\_\_\_\_\_\_\_\_\_\_\_\_\_\_\_\_\_\_\_\_\_\_\_\_\_\_\_\_\_\_

\_\_\_\_\_\_\_\_\_\_\_\_\_\_\_\_\_\_\_\_\_\_\_\_\_\_\_\_\_\_\_\_\_\_\_\_\_\_\_\_\_\_\_\_\_\_

\_\_\_\_\_\_\_\_\_\_\_\_\_\_\_\_\_\_\_\_\_\_\_\_\_\_\_\_\_\_\_\_\_\_\_\_\_\_\_\_\_\_\_\_\_\_

\_\_\_\_\_\_\_\_\_\_\_\_\_\_\_\_\_\_\_\_\_\_\_\_\_\_\_\_\_\_\_\_\_\_\_\_\_\_\_\_\_\_\_\_\_\_

Internal Examiner:

External Examiner

Project Coordinator: Dr Moazam

Head of Department: Dr Arif-ur-Rehman

# **Abstract**

Fruit Doctor, a complete system that provides modern technology to the farmers for analyzing their fruit crop and helps farmers in increasing the yield. Fruit doctor diagnoses diseases in different fruits and provides the best way to deal with a particular disease problem. Fruit Doctor also updates the user about the current weather in the surrounding area. As farmers have to do a lot of farming related tasks, to organize those tasks, the system provides an interface that allows the user to write down their work. The system also allows the user to check whether a fruit is expired or not by checking the quality of the fruit which helps the users to identify the fruit is eatable or not.

# **Acknowledgement**

Allah the almighty, who gave us the strength to work to complete thesis project on time and with the best possible quality and our family and friends who supported us in every step of life and mostly the past four years of university life. We would like to thank and sincerely acknowledge the help of our supervisor Madam Mehroz Sadiq whose complete guidance, support and encouragement gave us a real motivation in doing this project.

Our goals had been accomplished with the help and confidence given to us by her. We would also like to mention the faculty members who encouraged and helped us whenever we needed it.

We are also thankful to our parents who gave us the moral support we needed to accomplish our goals and without this moral support it would not had been possible for us to achieve these goals. We would also like to thank the people who helped us directly or indirectly in accomplishing these goals.

## **Contents**

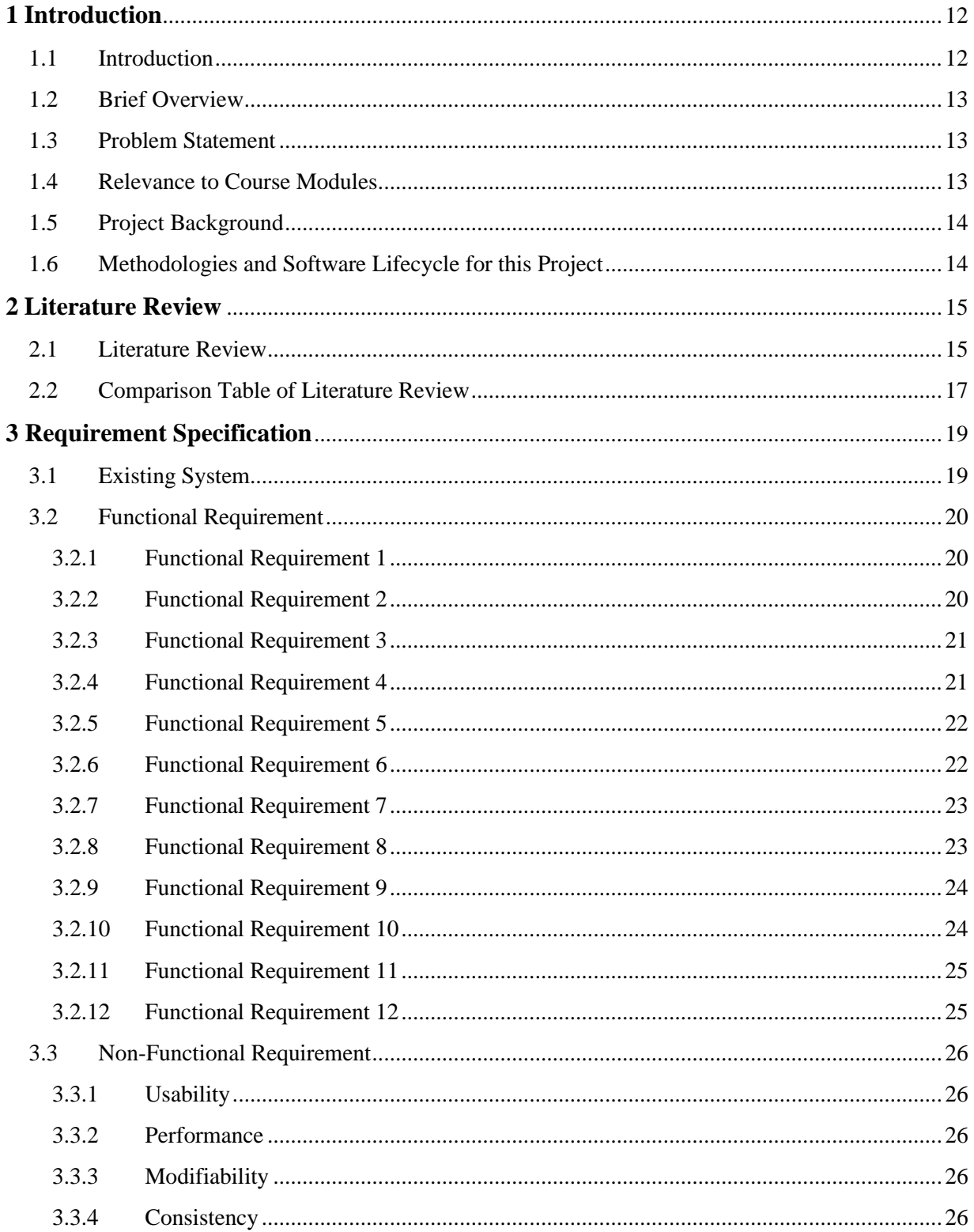

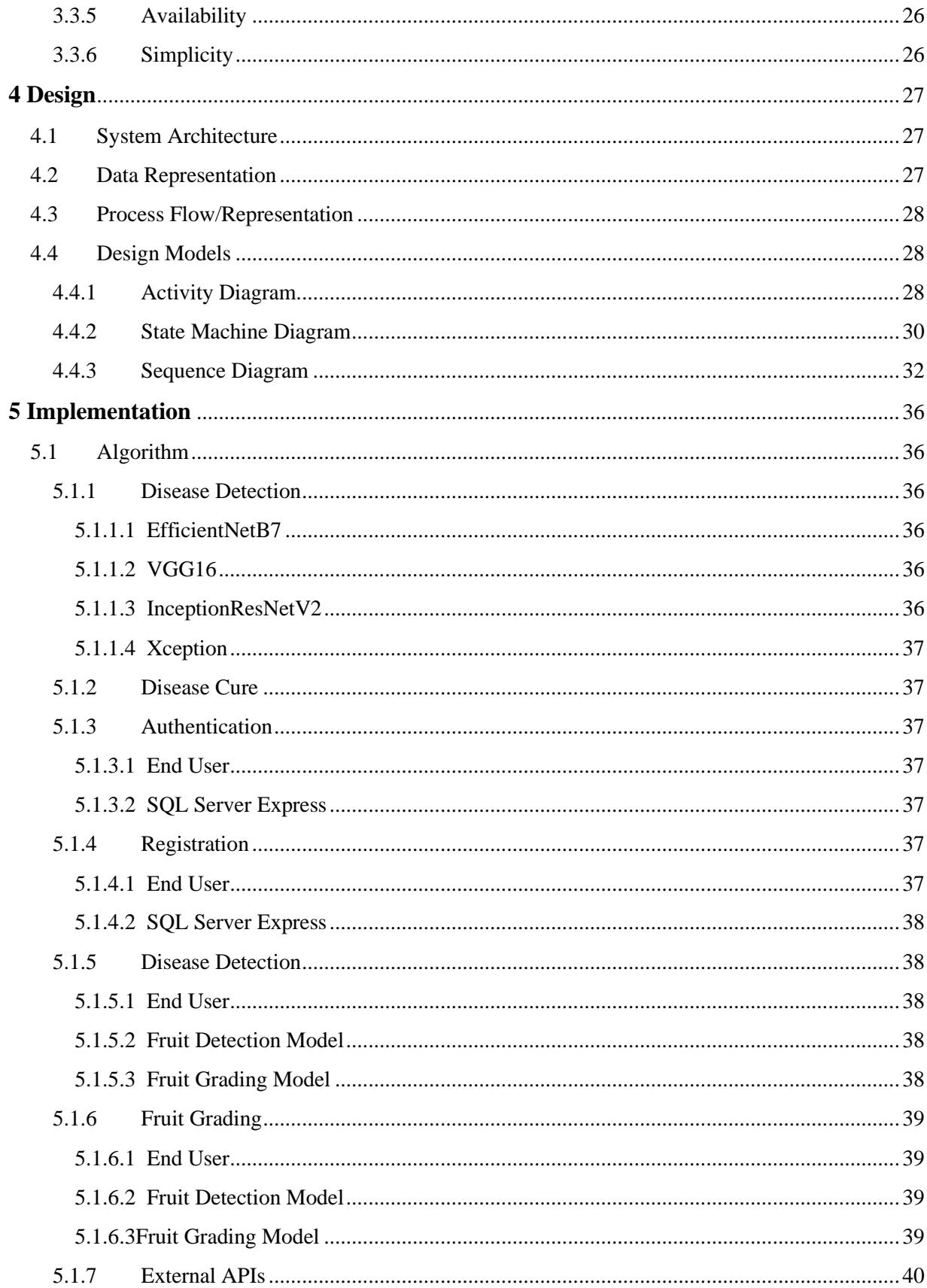

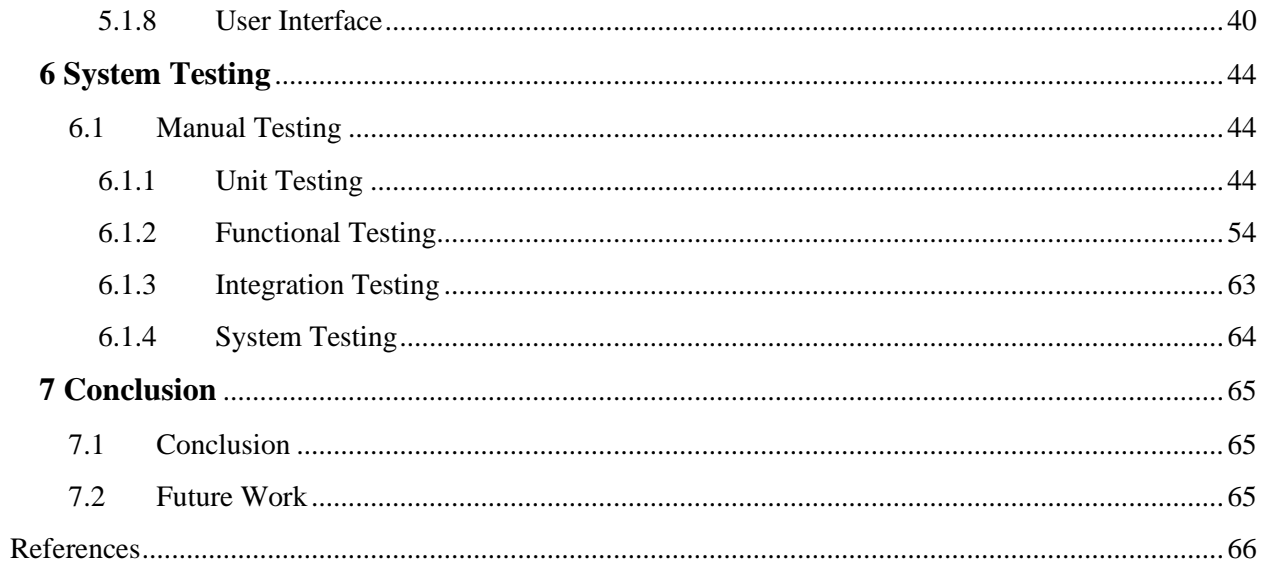

# **List of Figures**

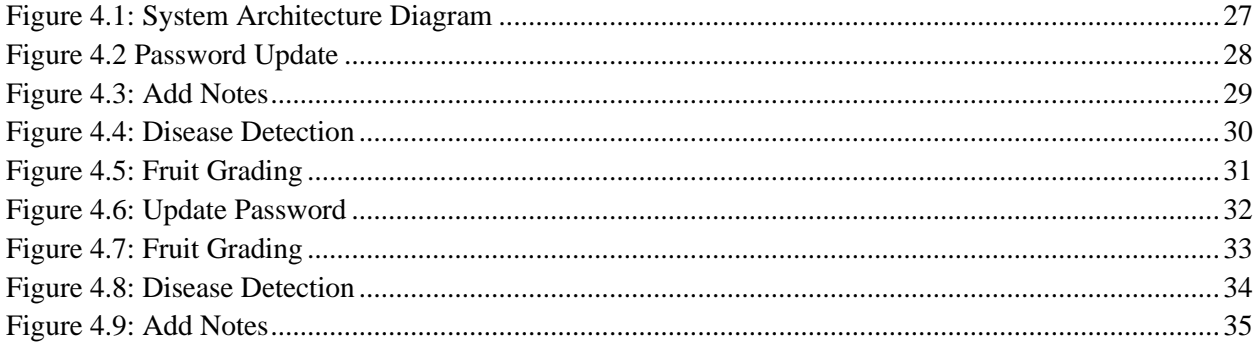

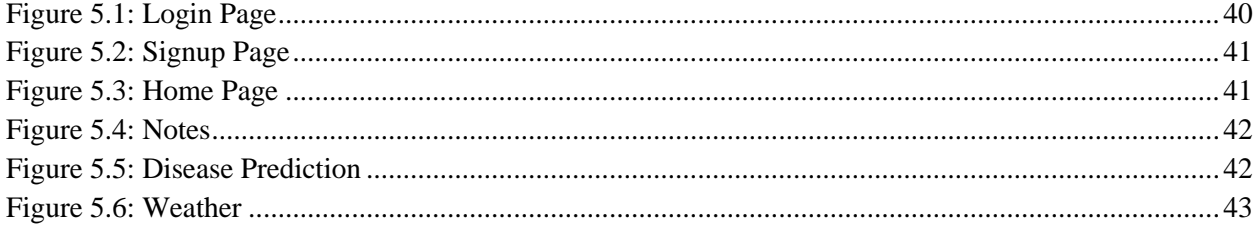

## **List of Tables**

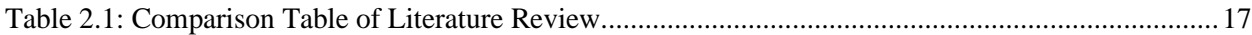

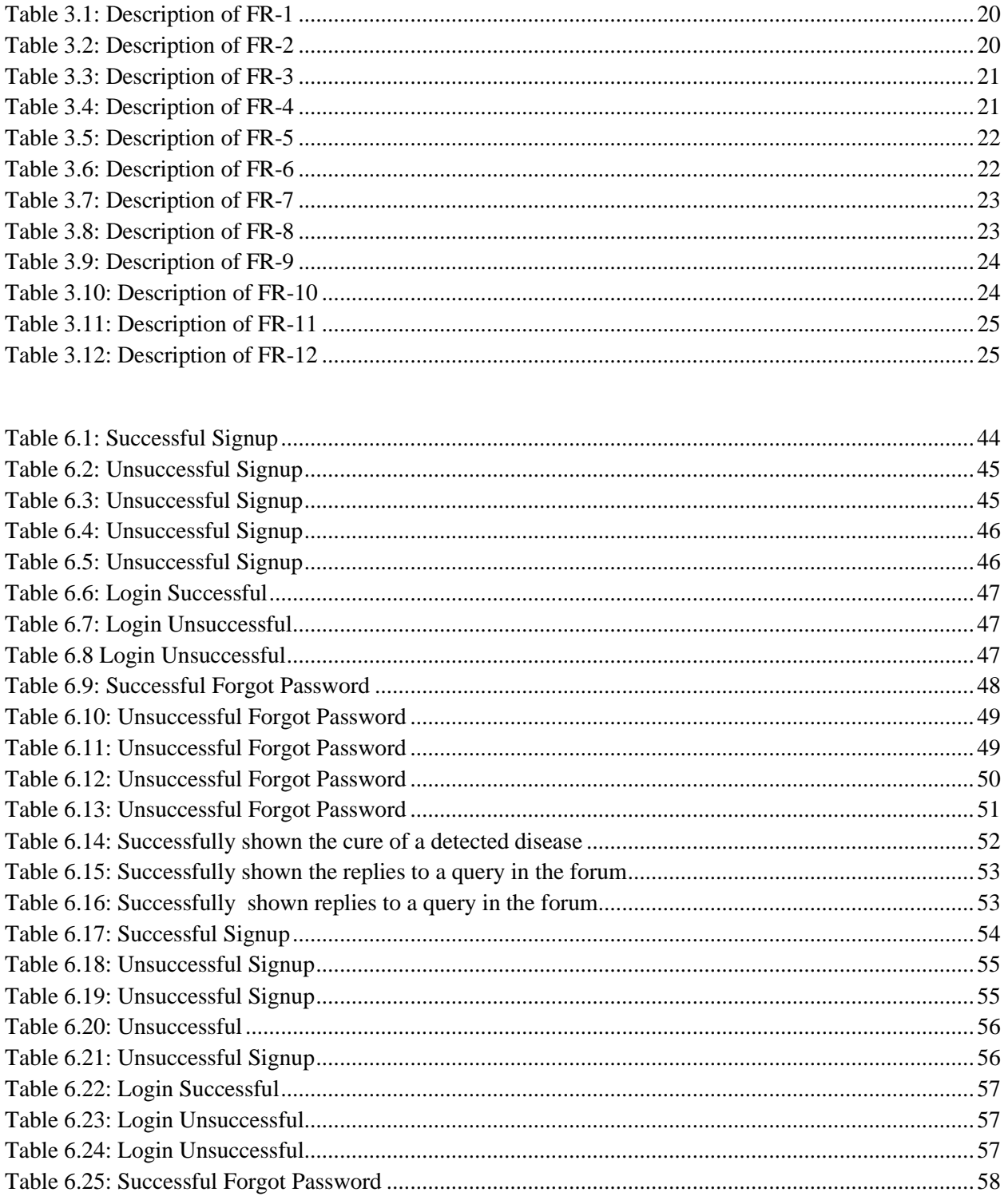

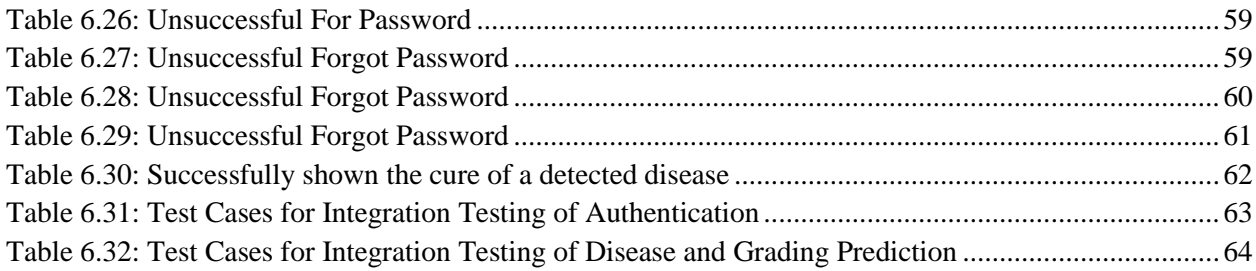

## **Acronyms and Abbreviations**

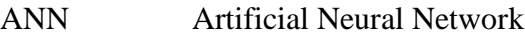

- CNN Convolution Neural Network
- OOP Object Oriented Programming
- SVM Support Vector Machine
- CCV Color Coherence Vector
- GLCM Gray Level Co occurrence Matrix
- SURF Speeded-Up Robust Feature
- DB Database
- SQL Structured Query Language

## **Chapter 1**

# <span id="page-11-0"></span>**Introduction**

## <span id="page-11-1"></span>**1.1 Introduction**

Did you know?

- 48% of labor force in Pakistan is directly engaged with agriculture.
- 70% people are related to agriculture directly or indirectly.
- Agriculture Industry's contribution towards Pakistan's GDP is a massive 25% which is highest among all the sectors.
- So, it is the major source of living or income.
- This dependency on agriculture industry is not prevalent in Pakistan but in many other countries. For example, in India 70% population relies on farming.

One of the major concerns for the agriculture industry worldwide is "Fruit Disease". It causes economies to bear losses of millions of dollars each year. According to the New York Times, a citrus fruit disease in Florida cost the state's economy a massive US \$ 4.5 billion from 2006 to 2012 and claimed 8000 jobs.

This problem surely needs a solution. One solution is the traditional manual monitoring. But manual monitoring is an exhaustive, time and cost consuming, and an inconsistent solution which does not give satisfactory results all the time. Moreover, it always needs expert advice, where again there are chances of human error in disease detection.

So, there is a need of more reliable, consistent, accurate, cost effective and speedy solution which requires lesser human effort. This project aims at providing all those adjectives to in-field fruit monitoring process. The solutions developed so far for this problem mostly were developed in a similar fashion. Almost all of them focused on 4 steps, i.e., image acquisition, image segmentation, feature extraction and disease classification. Almost all of them used K-Means clustering technique for image segmentation. For feature extraction, some used Gray-Level Cooccurrence Matrix (GLCM) method, some used Speeded Up Robust Features (SURF) algorithm, some used Otsu's method. For disease classification, mostly Artificial Neural Network (ANN) or Support Vector Machine (SVM) was used, otherwise, fuzzy logic and inference was also used in a couple of projects.

This project going to undergo same 4 steps for disease detection, but the implementation is a little different. K-Means clustering method is used for image segmentation, Blob Analysis or Color Coherence Vector (CCV) to be used for feature extraction, and finally ANN/SVM concept is used for disease classification.

### <span id="page-12-0"></span>**1.2 Brief Overview**

Fruit doctor is an application not only for the farmers, but it is for the government food authorities as well as fruit farming related researchers. The application provides the latest features to all its stakeholders. The Desktop application is built on .Net Framework. The database used in this project is SQL Server Express DB that is the world largest use database. Overall, this Desktop application is built on the latest technologies. Many different latest technologies that are integrated in application like for the disease and grading prediction also latest machine learning algorithms are used in which top libraries are used like Keras, TensorFlow and pandas.

Latest tools for the development, debugging and testing purpose are been used. Visual Studio Code, Visual Studio 2019 and SQL Server Express are the main tools that are been used.

## <span id="page-12-1"></span>**1.3 Problem Statement**

Fruit Disease is one of the major concerns for the agriculture industries worldwide. Manual monitoring and expert advice during fruit growth period have been the traditional methodologies to combat fruit diseases. These methods are costly, time-consuming, exhaustive, and unsatisfactory. Many times, the farmer could not find the disease in early stages and later face a financial loss. The other important problem is that the farmer is not updated by the current diseases in agriculture. Through which farmers do not learn about the new seeds, method and techniques coming in the market for better the yield of the food crop.

## <span id="page-12-2"></span>**1.4 Relevance to Course Modules**

The course we studied is Artificial Intelligence and Data Science in which we learned python. So as our major work is also python related so through learning this course, we programmed our python code very efficiently.

As we used OOP methodology, the courses Programming fundamentals, OOP and Design Patterns really helped us to program and made our application efficient and optimal. Then the Visual Programming course really helped us in making the application and the Database. The Human Computer Interaction course really helps us to make a beautiful UI and UX for our application users.

## <span id="page-13-0"></span>**1.5 Project Background**

This project aims to shift the in-field fruit disease detection process from manual monitoring to automated monitoring. The main objective is to ensure time and cost-effective monitoring of fruits with lesser human effort and greater consistency and accuracy in fruit disease detection, which ultimately improves fruit yield.

## <span id="page-13-1"></span>**1.6 Methodologies and Software Lifecycle for this Project**

An incremental software process is be used to develop this project. Incremental approach towards software development allows you to divide your whole project into several increments. The reason that incremental process methodology is chosen is that this project is required to be delivered in parts, i.e., after 40% and after 100%. So, in the first increment, a 40% functionality was aimed, and a complete 100% functionality was aimed in the second increment. Modules wise, it would simply mean that if there are 5 modules, then 2 were completed in the first increment and 3 in the second one.

This project needs some libraries, frameworks and tools which provide some built-in components or classes. So, obviously, an object-oriented design methodology is used. .Net, which provides some built-in components, is used for the front end. Tensor Flow is used for the ML models, where most of the core functionality is implemented.

## **Chapter 2**

## <span id="page-14-0"></span>**Literature Review**

#### <span id="page-14-1"></span>**2.1 Literature Review**

(Dubey 2012) Diseases of organic produce cause financial misery and devastating problems for creation in the horticultural industry around the world. This paper proposes and tentatively approves answers to the discovery and classification of apple disease. The proposed approach based on image preparation is based on the basic steps that accompany it. The first step uses K-Mean's bunching strategy for image segmentation, the second step extracts best-in-class highlights from the fragmented image, and finally uses multi-class to classify the image. It is classified into one. Support vector machine. Our exploratory results show that the proposed arrangement can also radically improve the accurate localization and programmed sequence of apple disease. The order accuracy of the proposed placement reaches up to 93%.

(Gavhale 2014)This work shows a written audit aimed at identifying and verifying natural products for image processing systems. By capturing images of bio products, various calculations are available to separate components from the properties of natural products. With the help of this component, organic products are distinguished and evaluated according to natural products. This should be possible with various classifiers. The evaluation framework has the advantages of high accuracy, high speed, and simplicity. It take a decent position in identifying and reviewing areas of natural product quality. This work was going to think about the various types of calculations used in quality assessment to build calculations for recognizing and ordering organic products from profit images. Components such as morphological elements are used and shading can be removed. It is further used to distinguish the classes of organic products using the nervous system.

(Jhuria & Kum 2013) This study presents an ingenious approach to consistently identify and classify diseases of the natural product pomegranate. Diseased pomegranate plants have the special symptom of shaded spots that appear in pomegranate's natural products. Therefore, it is important to check during the pomegranate development stage and collection. The proposed framework is a productive module for detecting bacterial rot of pomegranate natural products, cercospora natural product staining, fruit rot, and alternaria natural product staining diseases. This overview describes the critical issues identified in disease detection and building a worldclass disease containment system. Tests are performed to identify the type of illness and characterize the clinical picture to a degree based on severity.

(Khirade & Patil 2015) Recognizable evidence of plant disease is how to maintain unhappiness in yield and quantity of produce. Testing for plant diseases is understood as testing for externally detectable specimens found in plants. In addition, the detection of plant diseases is very important for sustainable agriculture. Physically investigating plant diseases is very difficult. It requires a great deal of work, knowledge of plant diseases, and, in addition, excessive preparation time. Therefore, image preparation is used to discover plant diseases. Disease identification includes means such as image acquisition, image preprocessing, and image fragmentation (including extraction and placement). In this article, I explained how to identify plant diseases based on leaf images. This article also described some divisions and highlight extraction calculations that are used as part of plant disease locations.

(Samajpati & Degadwala 2016)Abroad is undoubtedly expanding in various countries today. Bounty hunter organic products are outside alternative countries such as oranges and apples. Manually detecting contaminated organic products is surprisingly boring. The use of imaging strategies has a significant impact on the study of agriculture-based applications. In any case, the identification of natural product diseases using images remains dangerous due to the general change in skin tone of unmistakable organic matter. In this article, three typical contaminations of natural apples: apple scab, apple rot, and apple stains. The proposed philosophy based on image manipulation is removed from the test image with some prime shades and surface highlights. If the product is contaminated with any disease, the contaminated area is subdivided using the Kimplis grouping system. The accuracy of disease characterization is improved by a combination of levels.

(Singh 2015) The profitability of horticulture depends heavily on the Indian economy. This is one of the reasons why localization of plant diseases plays an important role in agriculture, as plant diseases are so common. If they are not properly cared for there, this can have real consequences for the plant and thus can affect the quality, quantity, or efficiency of the individual items. Detecting plant diseases through a programmed process saves a great deal of effort associated with inspecting crops in large homes and, in the early stages, shows signs of disease when appearing in plant clearing. It is useful because it detects it. In this paper, in addition to the calculation of the image splitting method used for programmed localization, grouping of plant leaf diseases and various disease ordering methods that can be used to identify plant leaf diseases. Here is an overview of. Image fragmentation, an important aspect of plant leaf disease detection, is completed using genetic calculations.

(Tichkule 2016) Agribusiness is a very inspiring and outdated profession in India. Since India's economy depends on agricultural production, it is imperative to pay close attention to food production. Pests such as infectious diseases, parasites and microbes make the quality and quantity of diseased plants unhappy. The loss of farmers continues. Therefore, proper plant care is essential for them. This paper provides an overview of the use of imaging techniques to identify various plant diseases. Working with images provides a more skilled approach to identifying diseases caused by parasites, microbes, or plant infections. The non-essential

perceptions of the eye to distinguish illnesses are not accurate. Overdose of pesticides causes dangerous and permanent illness to people because they are not legally washed. Abundance also takes advantage of the quality of plant supplements. It causes a huge loss of creation to the rancher. Therefore, distinguishing and ranking illnesses using image processing techniques is useful in rural applications.

## <span id="page-16-0"></span>**2.2 Comparison Table of Literature Review**

<span id="page-16-1"></span>

| <b>Title</b>                                                                                                    | <b>Techniques</b>                                             | <b>Parameter</b>                             | <b>Merits</b>                                                                                                    | <b>Demerits</b>                                                                            |
|----------------------------------------------------------------------------------------------------|---------------------------------------------------------------|----------------------------------------------|----------------------------------------------------------------------------------------------------|--------------------------------------------------------------------------------------------|
| Detection<br>and<br>of<br>Classification<br>Apple Fruit Diseases<br>using Complete Local<br>Binary Patterns Shiv<br>(Dubey 2012)                                | $\mathbf K$<br>means<br>clustering                            | Feature extraction,<br>image<br>segmentation | accurate<br>detection<br>and<br>automatic<br>classification of<br>apple<br>fruit<br>diseases,<br>accuracy<br>achieved | Complex<br>to<br>solve                                                                     |
| Unhealthy Region of<br>Citrus Leaf Detection<br>Using<br>Image<br>Processing<br>Techniques<br>(Gavhale<br>2014)                                                 | $K-$<br>means<br>Clustering,<br><b>GLCM</b><br>Algorithm, SVM | time<br>Accuracy,<br>consumption             | Ensure healthier<br>environment                                                                                       | reduces quantity<br>degrades<br>and<br>quality of<br>the<br>agricultural<br>products       |
| Image Processing for<br>Framing:<br>Smart<br>Detection of Disease<br>and<br>Fruit<br>Grading(Jhuria<br>$\&$<br>Kum 2013)                                        | Neural<br>Network,<br><b>Back Propagation</b>                 | Vector<br>morphology                         | Monitor<br>the<br>plant<br>during<br>growth period                                                                    | obtaining<br>accuracy<br>in<br>detecting<br>and<br>classifying<br>diseases is not<br>tough |
| Disease<br>Plant<br>Using<br>Detection<br>Image<br>Processing(Khirade $\&$<br>Patil 2015)                                                                       | <b>RELLIEF-F</b>                                              | Pre<br>processing<br>Segmentation            | Accurately<br>identify diseases                                                                                       | Time<br>consuming<br>as<br>compare<br>to<br><b>SVM</b>                                     |
| Hybrid Approach for<br>Apple Fruit Diseases<br>Detection<br>and<br>Classification<br>Using<br>Random<br>Forest<br>Classifier<br>(Samajpati<br>& Degadwala 2016) | $K-$<br>Means<br>Clustering<br>Histogram<br>equivalence       | Color<br>feature<br><b>Texture feature</b>   | Improve<br>the<br>of<br>performance<br>disease<br>classification                                                      | applied<br>Cannot<br>Multiple<br>on<br>features                                            |
| Detection of unhealthy<br>region of plant leaves<br>using<br>Image                                                                                              | Genetic Algorithm                                             | Image acquisition<br>Segmentation            | less<br>computational<br>efforts<br>and                                                                               | Recognition rate<br>should<br>be<br>improved                                               |

**Table 2.1: Comparison Table of Literature Review**

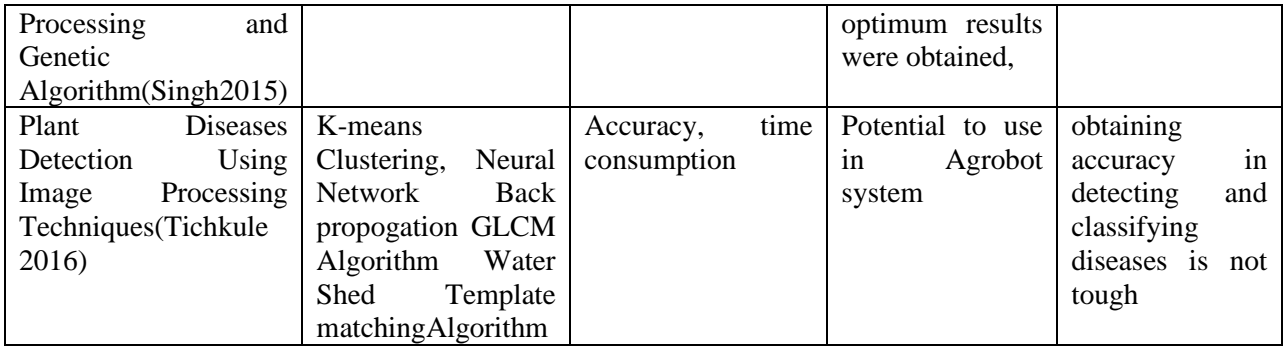

## **Chapter 3**

# <span id="page-18-0"></span>**Requirement Specification**

### <span id="page-18-1"></span>**3.1 Existing System**

The solutions developed so far for this problem mostly were developed in a similar fashion. Almost all of them focused on 4 steps, i.e. image acquisition, image segmentation, feature extraction and disease classification. Almost all of them used K-Means clustering technique for image segmentation. For feature extraction, some used Gray-Level Co-occurrence Matrix (GLCM) method, some used Speeded Up Robust Features (SURF) algorithm, some used Otsu's method. For disease classification, mostly Artificial Neural Network (ANN) or Support Vector Machine (SVM) was used, otherwise, fuzzy logic and inference was also used in a couple of projects. There is only one such system in a mobile application which is freely available on the Web app store. The analysis for this system is provided in the table below.

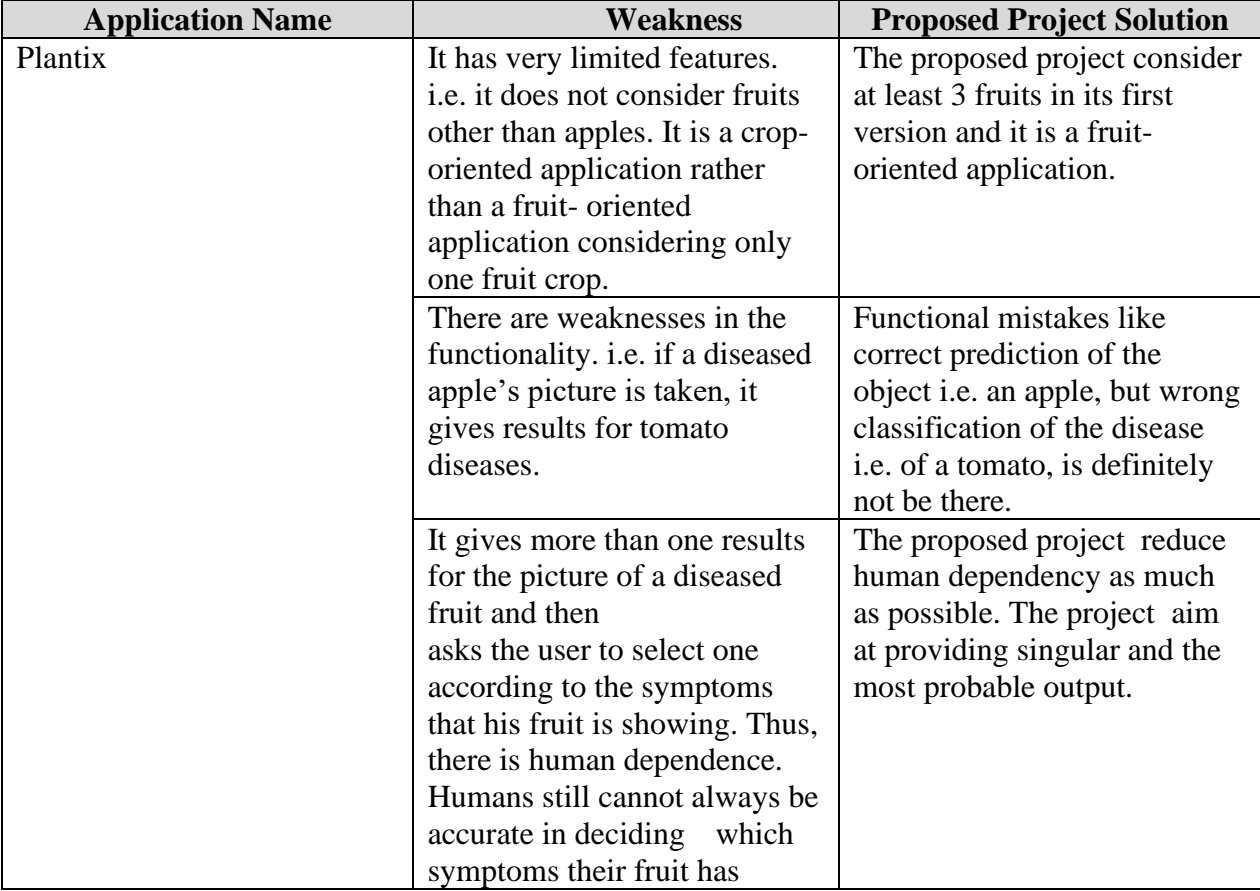

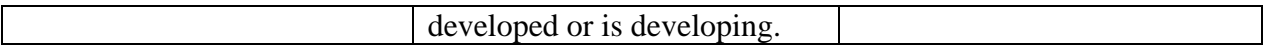

## <span id="page-19-0"></span>**3.2 Functional Requirement**

## <span id="page-19-1"></span>**3.2.1 Functional Requirement 1**

<span id="page-19-3"></span>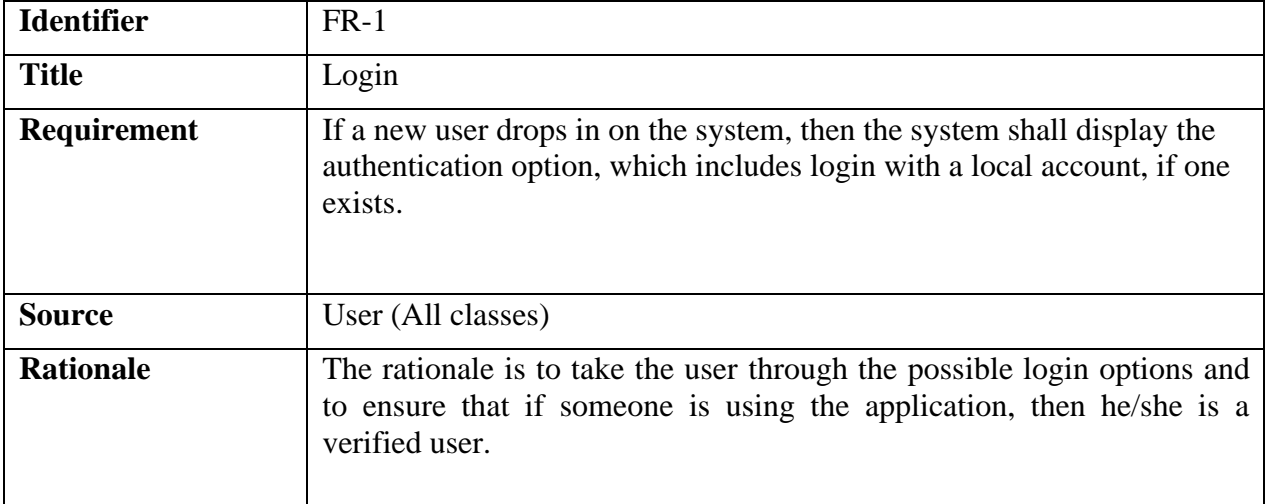

## **Table 3.1: Description of FR-1**

## <span id="page-19-2"></span>**3.2.2 Functional Requirement 2**

### **Table 3.2: Description of FR-2**

<span id="page-19-4"></span>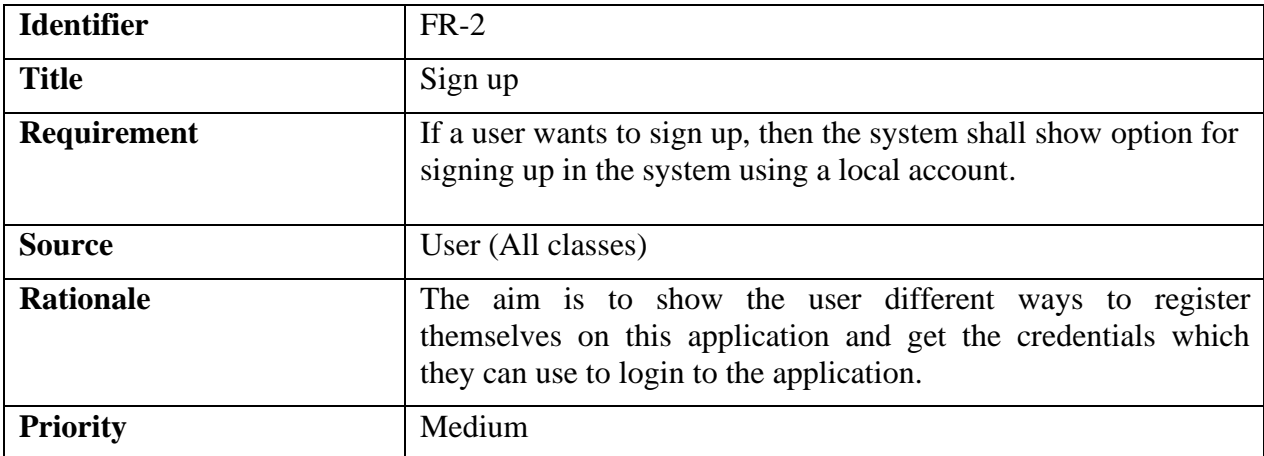

## <span id="page-20-0"></span>**3.2.3 Functional Requirement 3**

<span id="page-20-2"></span>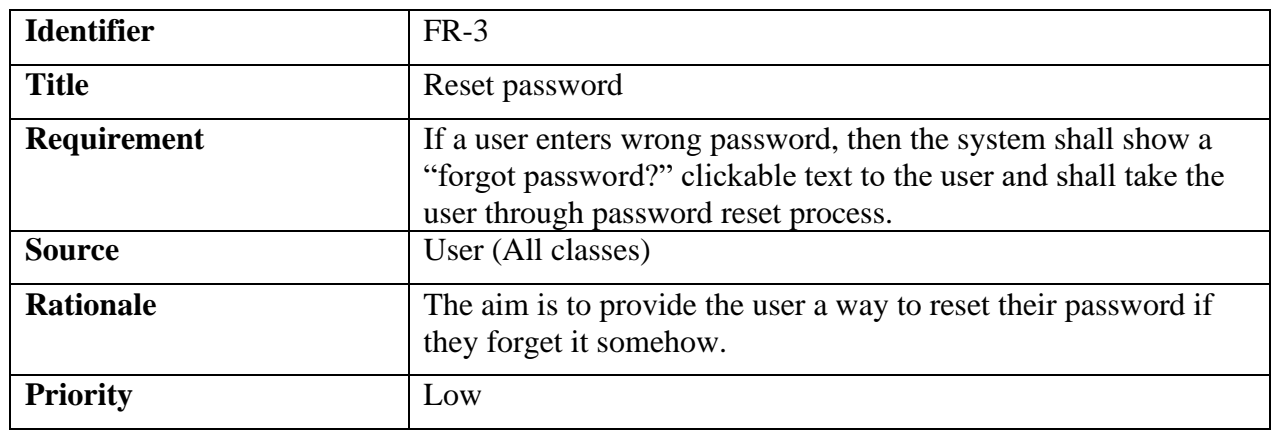

## **Table 3.3: Description of FR-3**

## <span id="page-20-1"></span>**3.2.4 Functional Requirement 4**

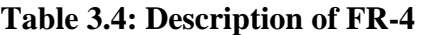

<span id="page-20-3"></span>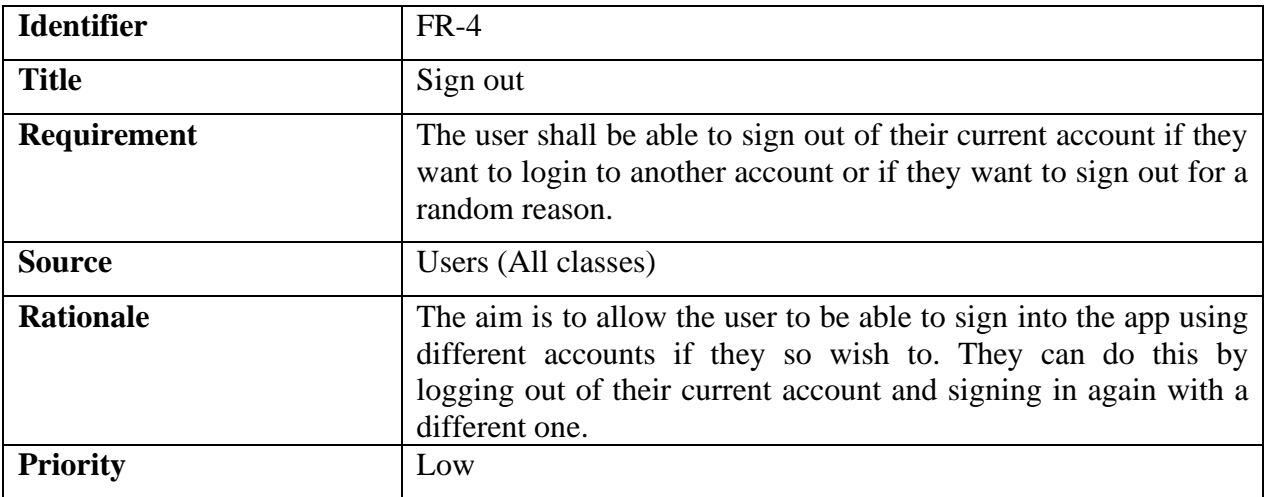

## <span id="page-21-0"></span>**3.2.5 Functional Requirement 5**

<span id="page-21-2"></span>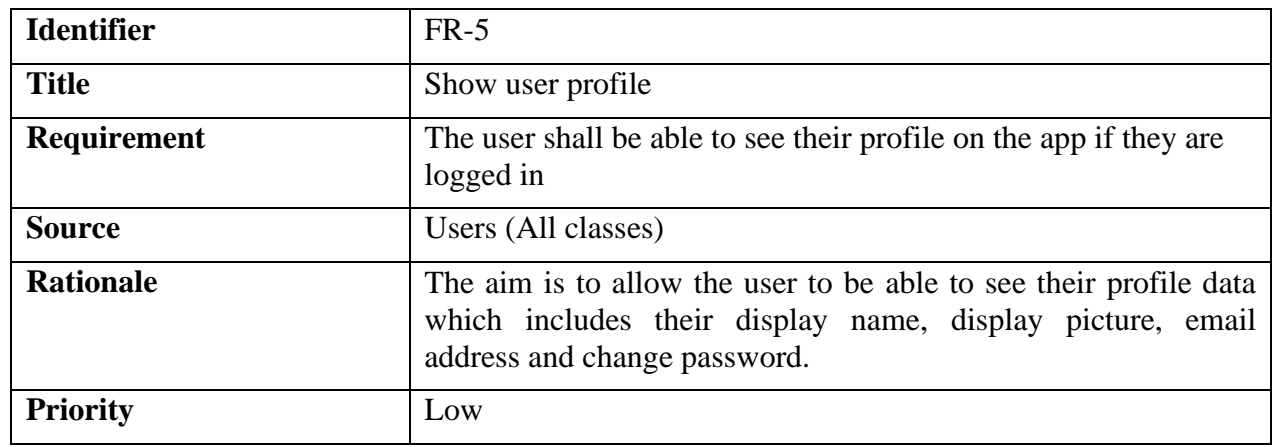

## **Table 3.5: Description of FR-5**

## <span id="page-21-1"></span>**3.2.6 Functional Requirement 6**

## **Table 3.6: Description of FR-6**

<span id="page-21-3"></span>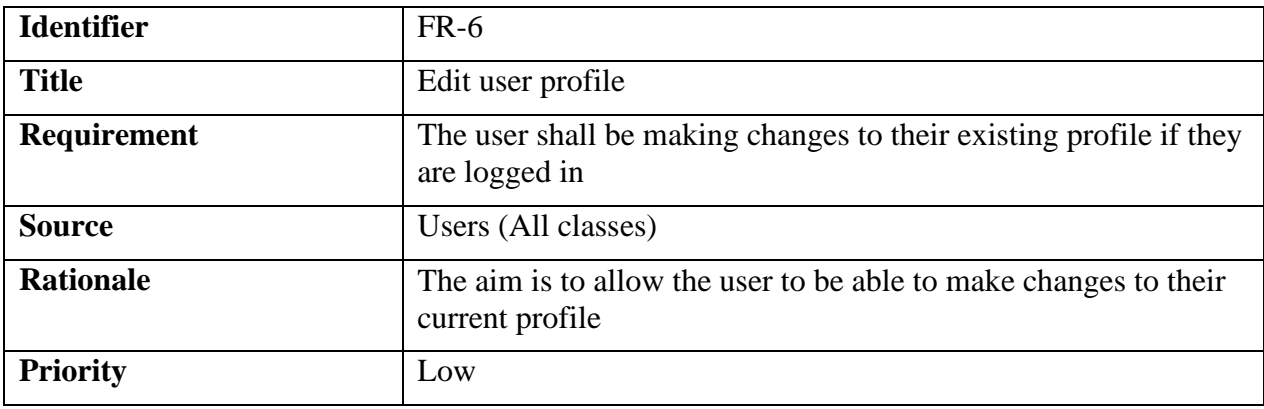

## <span id="page-22-0"></span>**3.2.7 Functional Requirement 7**

<span id="page-22-2"></span>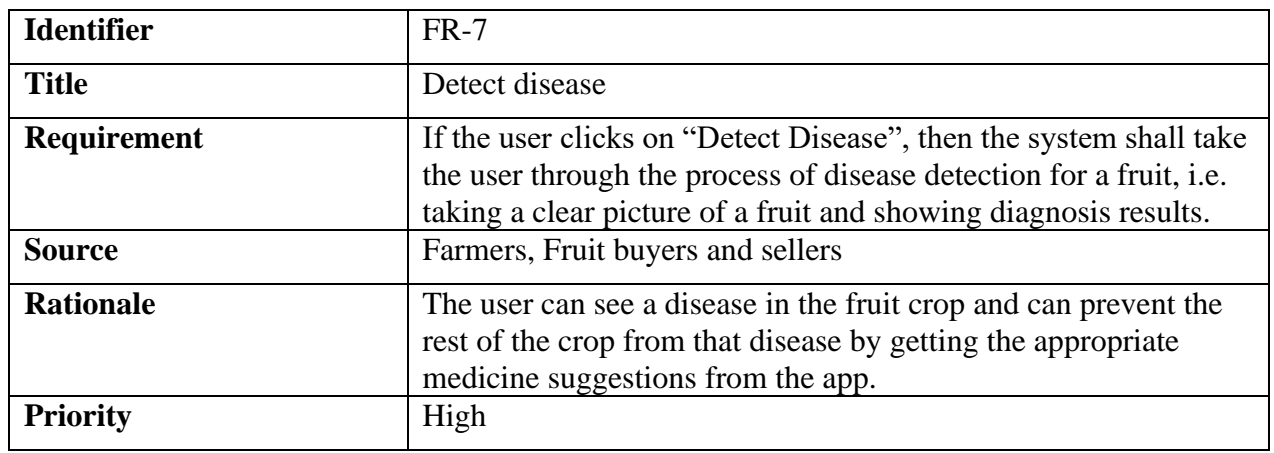

## **Table 3.7: Description of FR-7**

## <span id="page-22-1"></span>**3.2.8 Functional Requirement 8**

## **Table 3.8: Description of FR-8**

<span id="page-22-3"></span>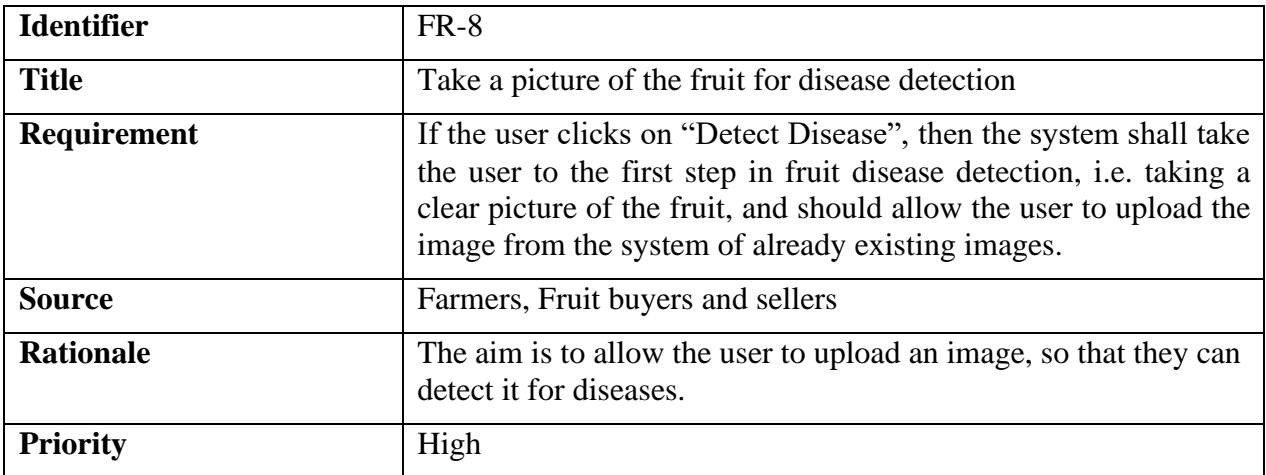

## <span id="page-23-0"></span>**3.2.9 Functional Requirement 9**

<span id="page-23-2"></span>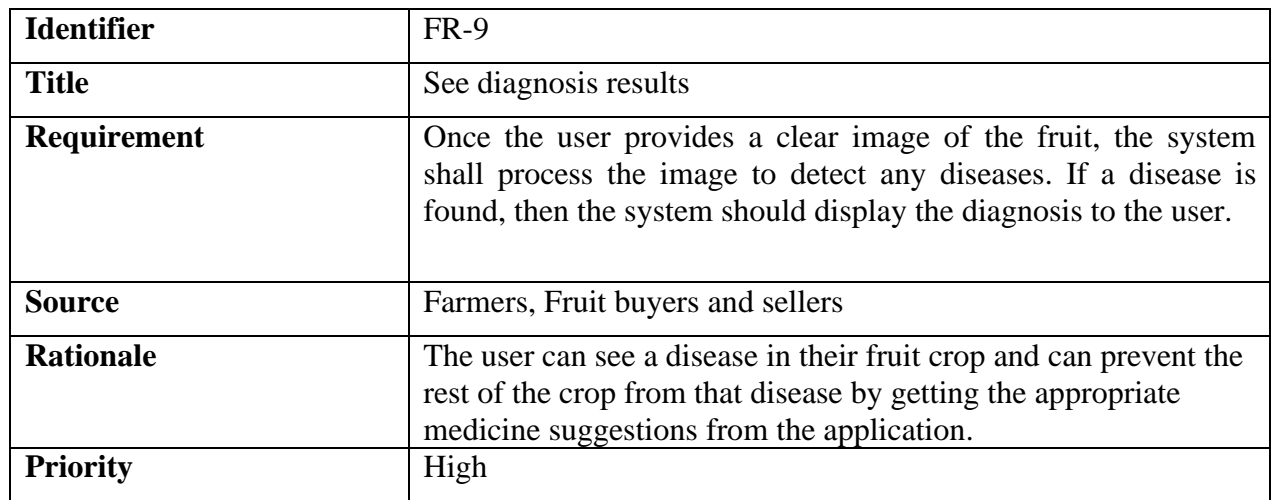

## **Table 3.9: Description of FR-9**

## <span id="page-23-1"></span>**3.2.10 Functional Requirement 10**

## **Table 3.10: Description of FR-10**

<span id="page-23-3"></span>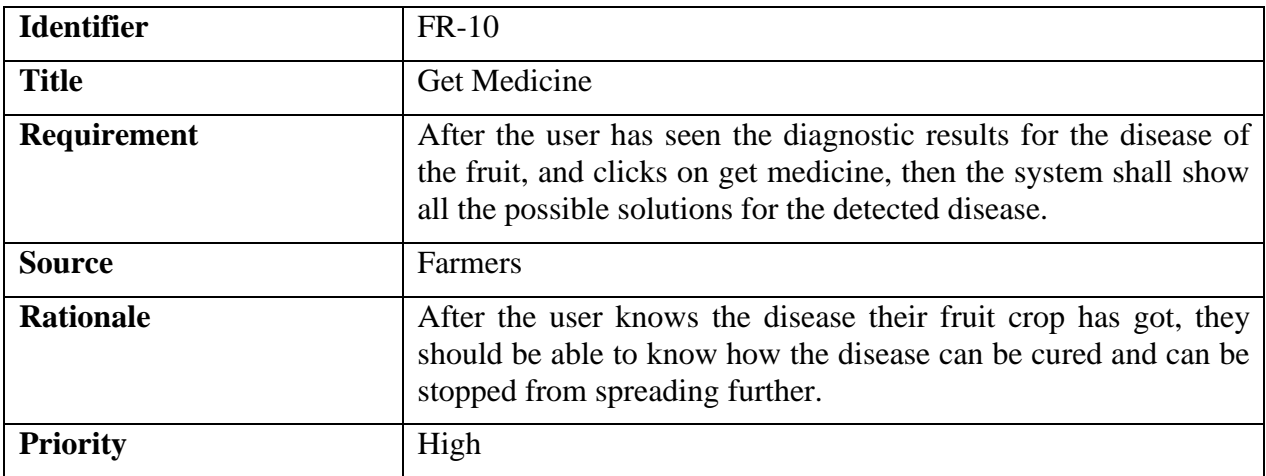

## <span id="page-24-0"></span>**3.2.11 Functional Requirement 11**

<span id="page-24-2"></span>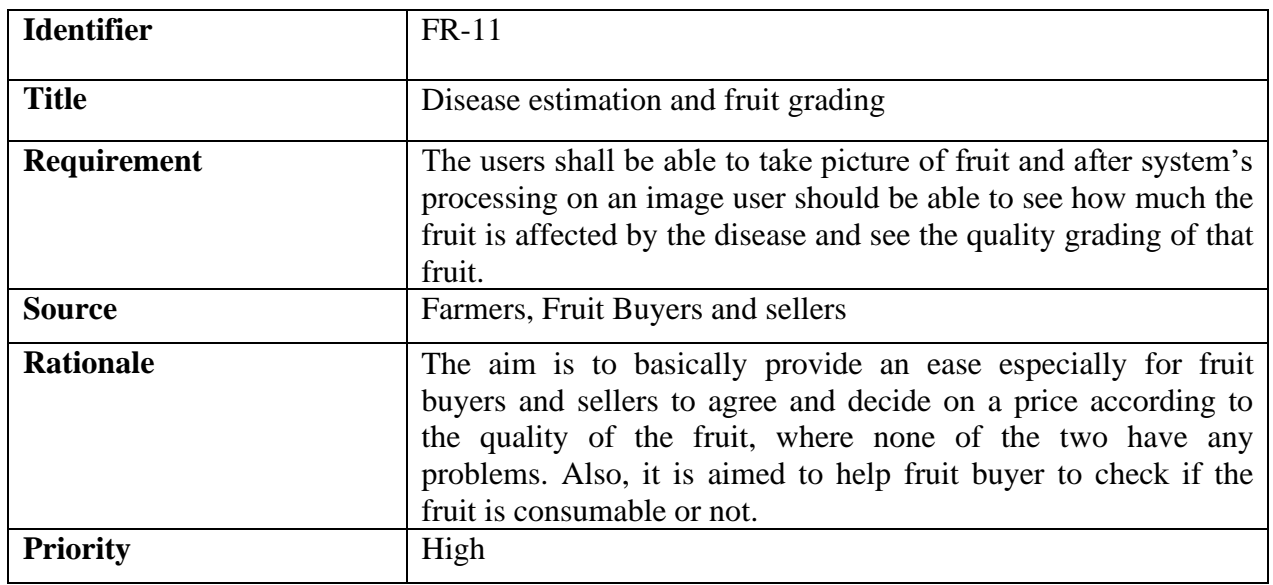

## **Table 3.11: Description of FR-11**

## <span id="page-24-1"></span>**3.2.12 Functional Requirement 12**

<span id="page-24-3"></span>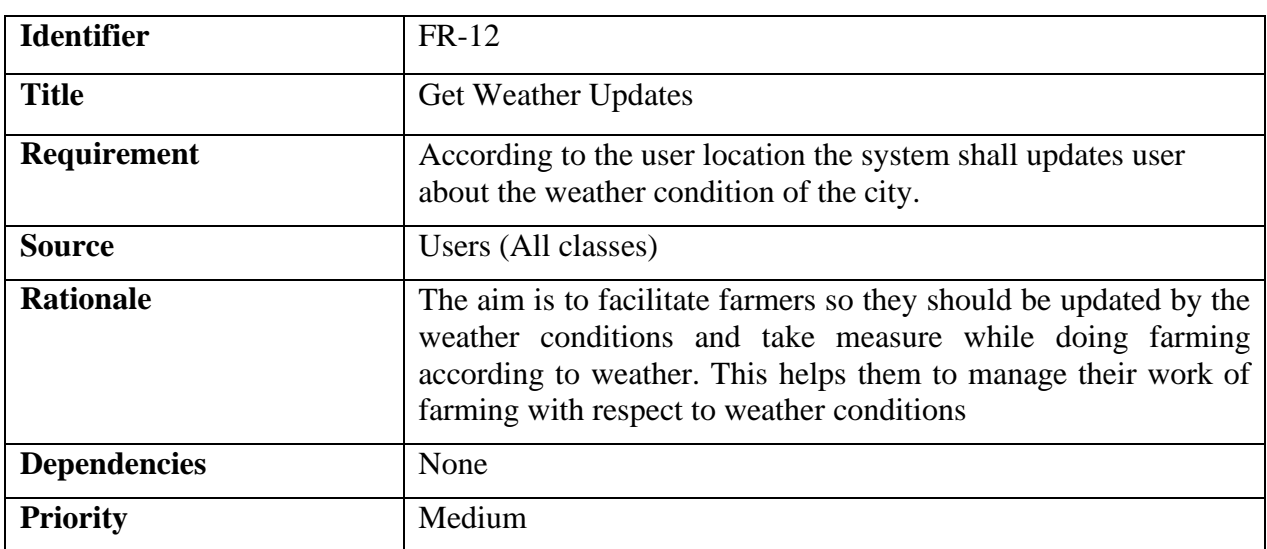

## **Table 3.12: Description of FR-12**

## <span id="page-25-0"></span>**3.3 Non-Functional Requirement**

To consider all the targeted users, Fruit Doctor focuses on providing each one of the stakeholders an excellent experience with the system. For that purpose, the non-functional requirements that were consider are following.

## <span id="page-25-1"></span>**3.3.1 Usability**

USE-1: A 95% of the intended user population should express positive comments about a specific functionality while using the tools

USE-2: Equal to or less than 5% of the intended user population should misinterpret the information provided by a display

USE-3: Average usability rating from the users should not be less than 4.

## <span id="page-25-2"></span>**3.3.2 Performance**

PER-1: When a picture of a fruit is taken, it should not take more than 5 seconds from the time when the user uploads the picture to the time when the user gets the results over a stable machine.

## <span id="page-25-3"></span>**3.3.3 Modifiability**

MOD-1: Modifying any module should not take more than 2 days for 5-member maintainability team.

## <span id="page-25-4"></span>**3.3.4 Consistency**

CON-1: The system shall use the same color scheme for all the user interfaces in the application.

CON-2: The system shall use the same font type in all the user interfaces in the application.

## <span id="page-25-5"></span>**3.3.5 Availability**

AVA-1: The users should get the desired service from the system 99/100 times. It's near to impossible to ensure 100% availability.

## <span id="page-25-6"></span>**3.3.6 Simplicity**

SIM-1: A user should be able to completely comprehend the logical flow and the design of the system in its first 3 uses at maximum.

## **Chapter 4**

## <span id="page-26-0"></span>**Design**

### <span id="page-26-1"></span>**4.1 System Architecture**

This is a Desktop application developed using .Net Framework. This desktop application is our first major component. The second major component is the Business Layer. The third major component is the SQL Server Express database. It has already been explained in the earlier sections of this document about how these individual components collaborate but let us have a pictorial overview of everything explained earlier in the following diagram.

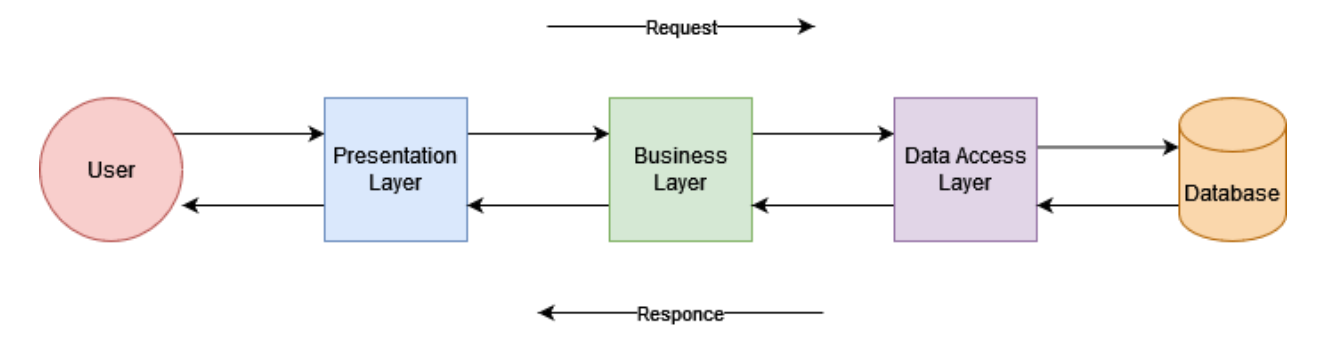

**Figure 4.1: System Architecture Diagram**

<span id="page-26-3"></span>The Architectural style that our application reflects is three tier architecture, with the Windows Forms being responsible for all the presentation tier activities, the Business Logic Layer being responsible for application processing and finally the Data Access layer being responsible for accessing data from SQL Server Express database.

#### <span id="page-26-2"></span>**4.2 Data Representation**

User's data is being stored in a user model in the SQL Server Express database, then in a list of strings for now in the Desktop application, which transformed later into a user class, to provide a consistent mapping between the objects that exist on the database.

For permanent storage of user data, a persistent SQL Server Express database is used, and for some functionality, like storing user's notes.

## <span id="page-27-0"></span>**4.3 Process Flow/Representation**

All the process flows are demonstrated in the activity diagram section.

## <span id="page-27-1"></span>**4.4 Design Models**

#### <span id="page-27-2"></span>**4.4.1 Activity Diagram**

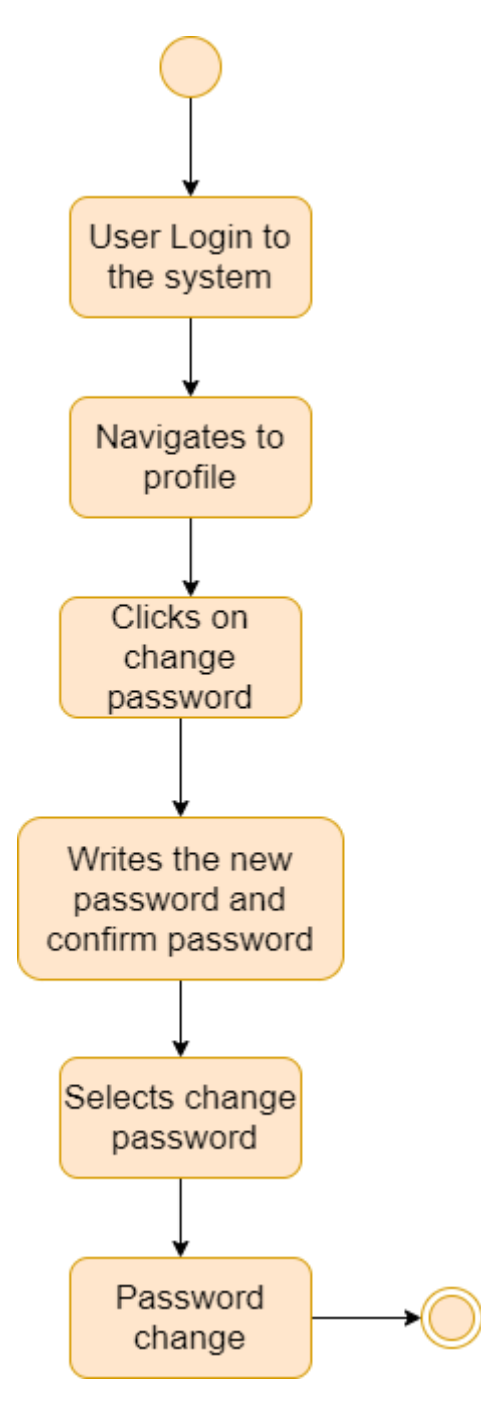

<span id="page-27-3"></span>**Figure 4.2 Password Update**

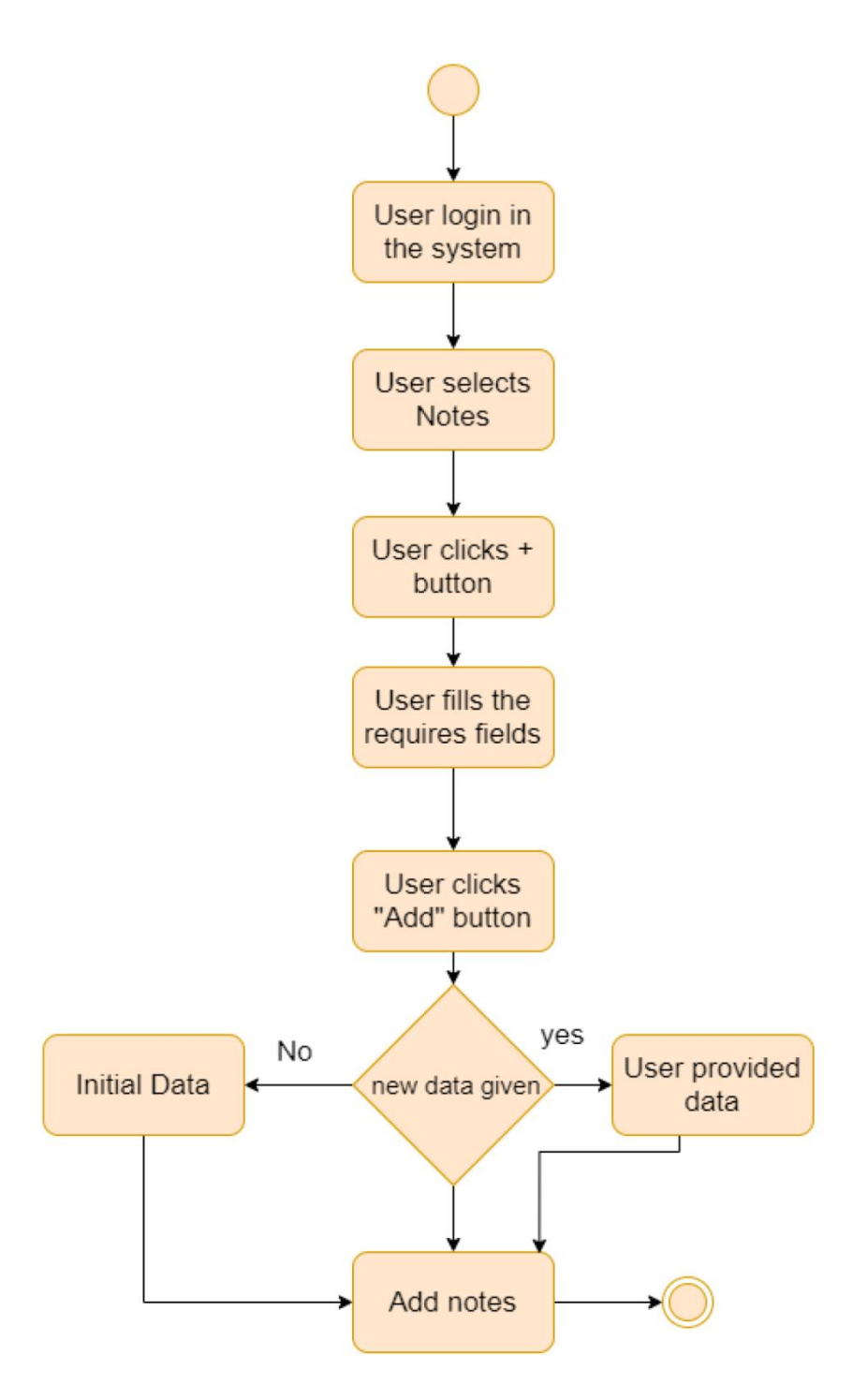

<span id="page-28-0"></span>**Figure 4.3: Add Notes**

### <span id="page-29-0"></span>**4.4.2 State Machine Diagram**

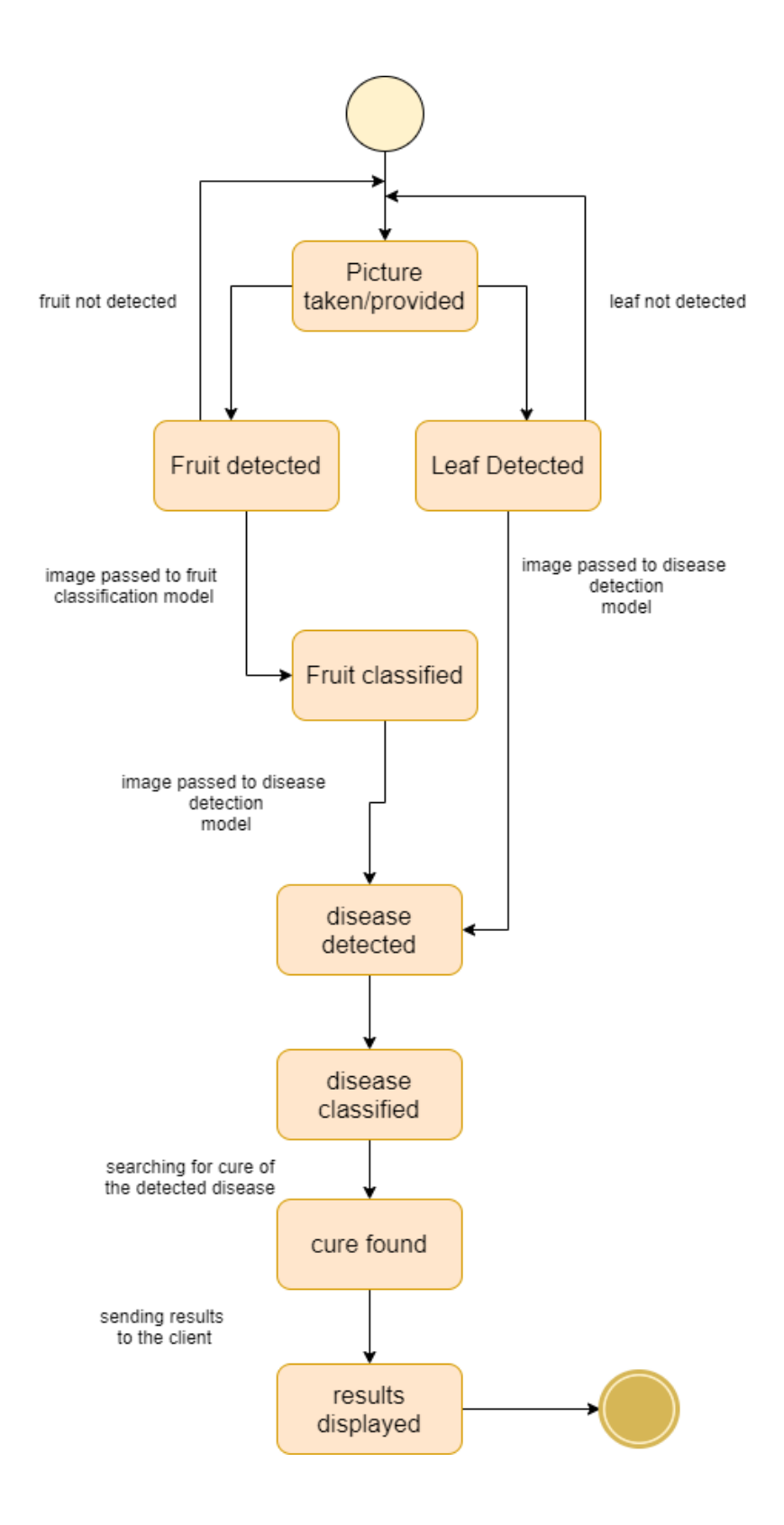

**Figure 4.4: Disease Detection**

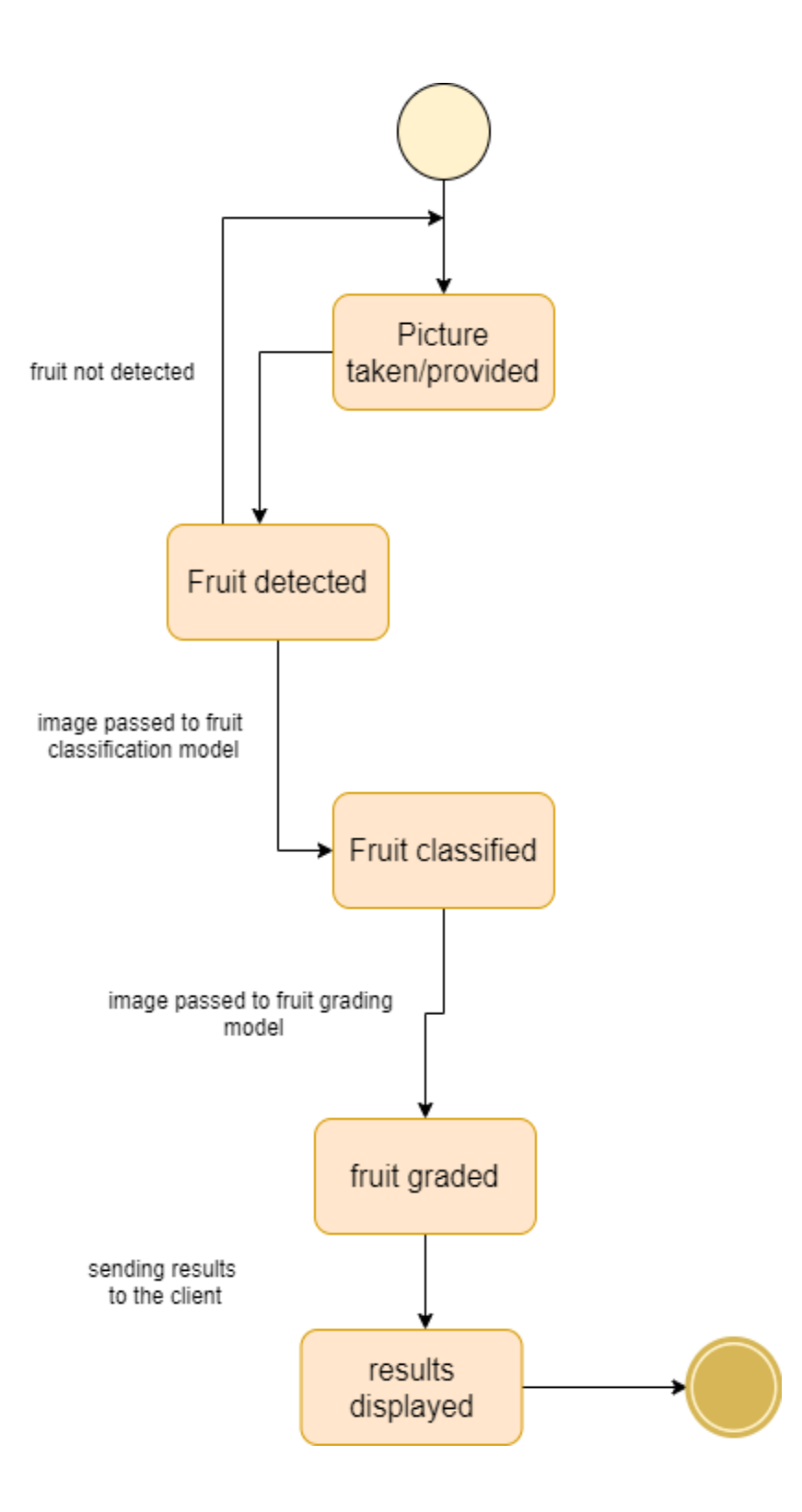

<span id="page-30-0"></span>**Figure 4.5: Fruit Grading**

## <span id="page-31-0"></span>**4.4.3 Sequence Diagram**

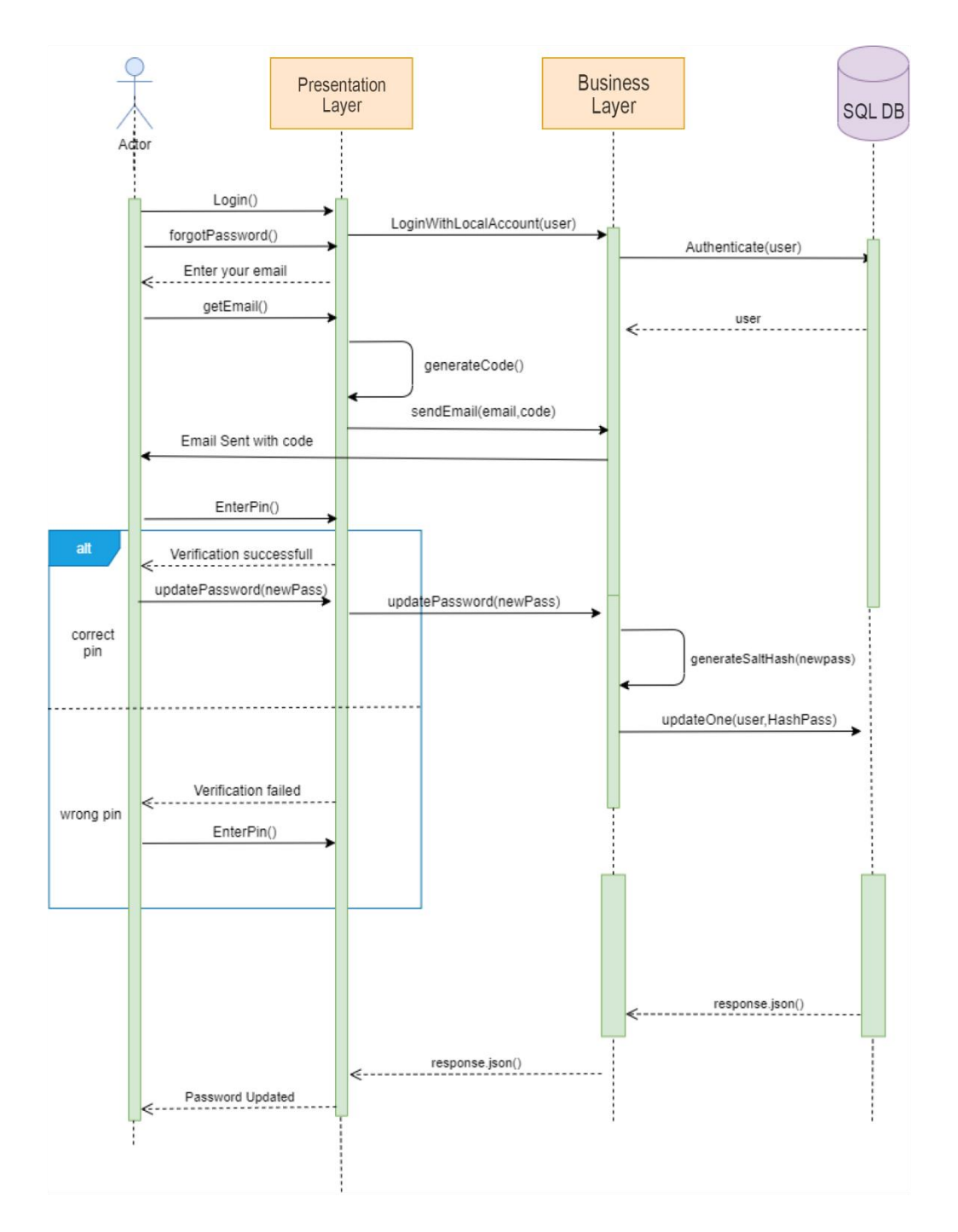

<span id="page-31-1"></span>**Figure 4.6: Update Password**

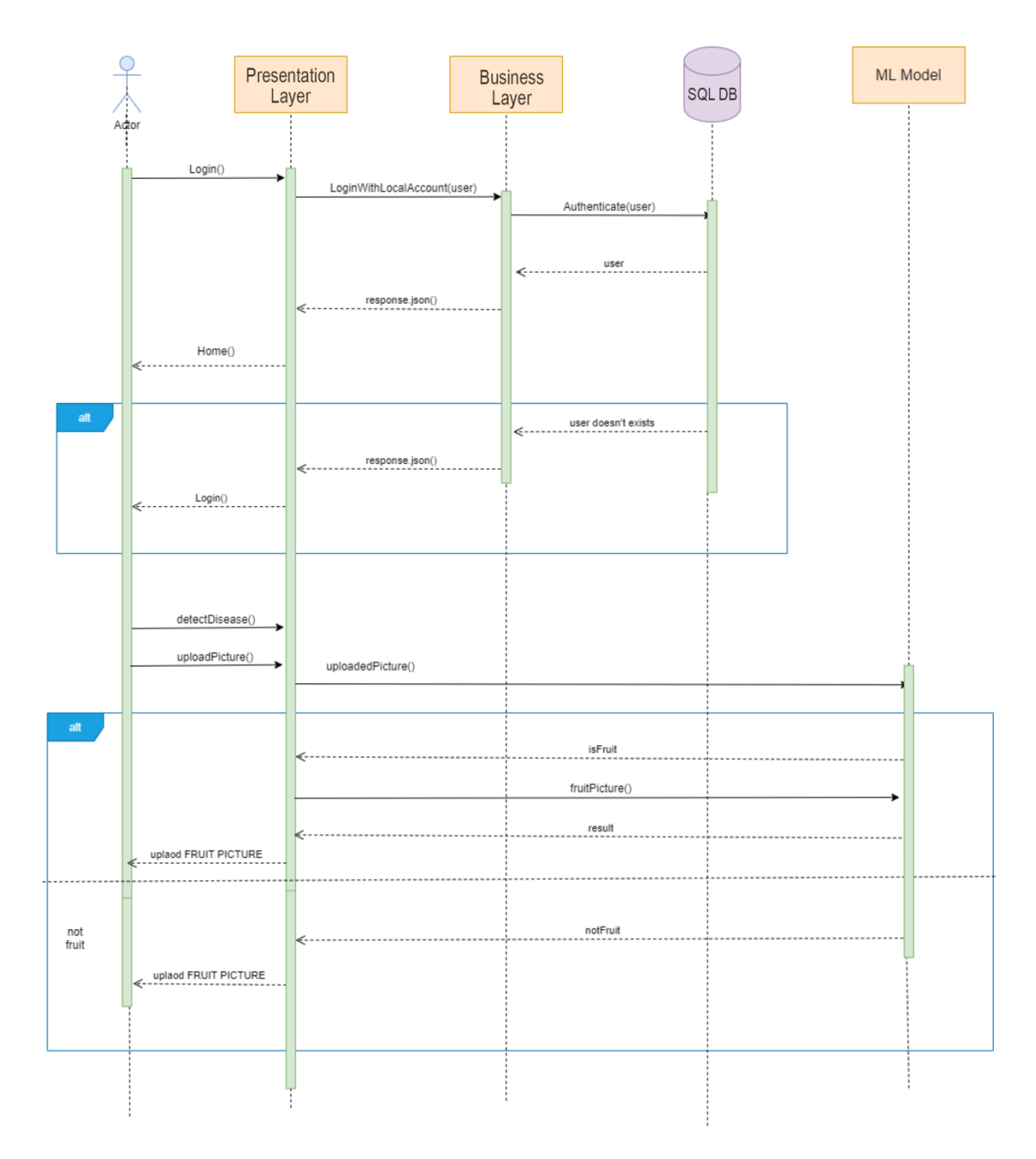

<span id="page-32-0"></span>**Figure 4.7: Fruit Grading**

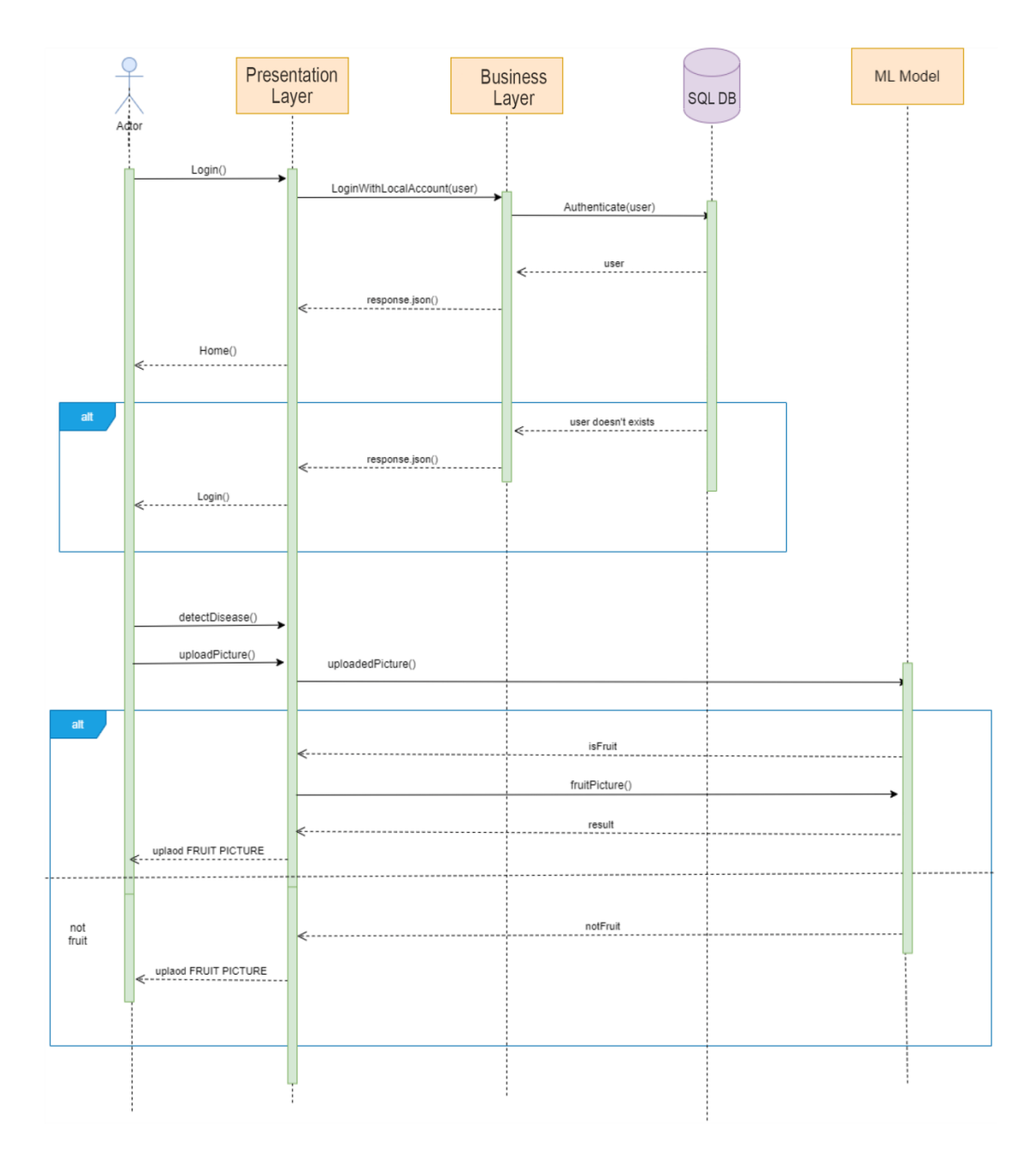

<span id="page-33-0"></span>**Figure 4.8: Disease Detection**

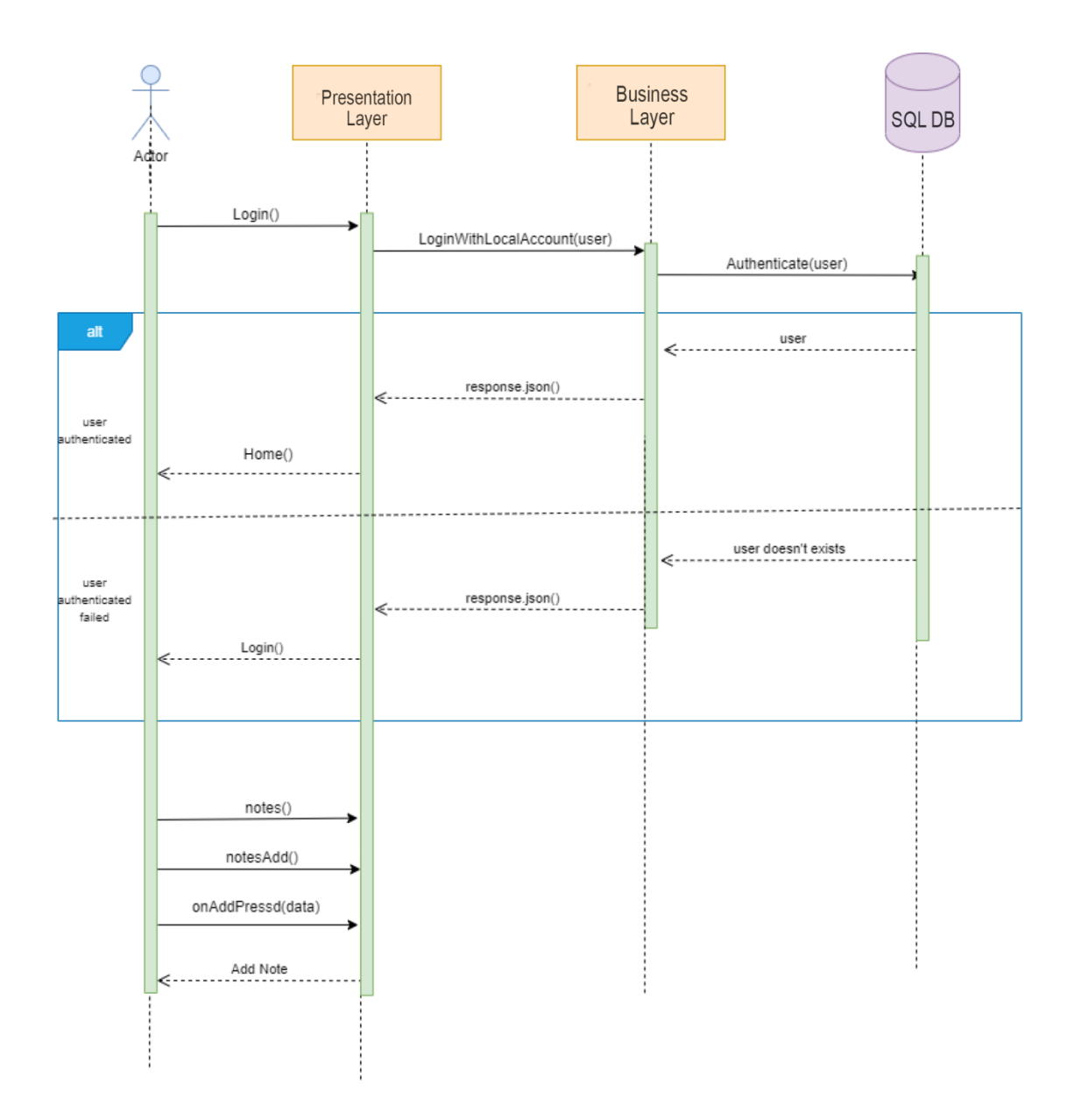

<span id="page-34-0"></span>**Figure 4.9: Add Notes**

## **Chapter 5**

# <span id="page-35-0"></span>**Implementation**

## <span id="page-35-1"></span>**5.1 Algorithm**

Let's identify the major objects and demonstrate what their corresponding member functions are responsible for in a pseudo code.

These are the 3 major components of the system: Desktop Application, Business Logic Layer, and the SQL Server Express database. Let's write the pseudo for the member functions of each of those components separately.

#### <span id="page-35-2"></span>**5.1.1 Disease Detection**

#### <span id="page-35-3"></span>5.1.1.1 EfficientNetB7

Transfer learning is the best approach towards any object detection or classification problem. It gives the best possible results, instead of wasting time on developing your own architecture which take lots of time and is not as efficient as the already tried, tested and widely used ML models. EfficientNetB7 is one of those. Obviously not all of those predefined architectures give the best results for a given dataset, but some work the best on a particular dataset, like EfficientNetB7 did on our fruit grading dataset.

#### <span id="page-35-4"></span>5.1.1.2 VGG16

It is another predefined architecture that is used in this application. VGG16 is used mostly in disease detection module. It is efficient than some of the other ML models if it fits the best on a particular dataset, because its size is way lesser and gives predictions in no time. So, it is way more efficient.

#### <span id="page-35-5"></span>5.1.1.3 InceptionResNetV2

InceptionResNetV2 is a heavier model in terms of its size. It gives predictions after taking some time but gives best possible results on some datasets like the apple diseases dataset in this application. It has the highest depth in all the Keras's predefined CNN architectures. So, although its heavier, it's predictions are way more accurate.

#### <span id="page-36-0"></span>5.1.1.4 Xception

Xception is a light weight architecture. It is suitable when the number of classes is lesser, e.g. 2. It gives results in no time because of its lower depth, lesser layers and lesser size.

#### <span id="page-36-1"></span>**5.1.2 Disease Cure**

The next major module is disease cure module. This module is working all on the basis of a JSON file. Basically, there are some fruits and for each fruit there are some diseases and some pests. Our JSON file, namely cure.json file contains info about all the fruits considered in this application. The info includes the diseases a particular fruit can develop, for each disease there's a name, its picture, a YouTube link where the user can go and check how a particular disease of a particular fruit is taken care of, which pest causes that disease and what are the biological and chemical cures for that disease.

### <span id="page-36-2"></span>**5.1.3 Authentication**

<span id="page-36-3"></span>5.1.3.1 End User

- 1. Take the user to the login screen.
- 2. Take email and password as inputs from the user.
- 3. Call the Data Access Layer Api.
- 4. If the Data Access Layer successfully returns the data and the credentials are correct, move forward.
- 5. Else if there is an error on the server while performing the query, show error toast.
- 6. If (email exists and password matches) log the user in.
- 7. Else if (!email) {show toast ("User does not exist")}.
- 8. Else if (password != user.password) {show toast ("Login failed, wrong password")}.

#### <span id="page-36-4"></span>5.1.3.2 SQL Server Express

When the server calls the find One function of the SQL Server Express database, the SQL Sever Express tries to locate a user with the provided credentials, if one found, it returns the corresponding user, if not, returns null.

#### <span id="page-36-5"></span>**5.1.4 Registration**

<span id="page-36-6"></span>5.1.4.1 End User

- 1. Take the user to the signup screen
- 2. Take email, full name and password as inputs from the user
- 3. Call the Data Access Layer API
- 4. The client also sends a code to the server to be sent to the client for email verification
- 5. The server sends the code in a mail through sendmail() API endpoint
- 6. The client asks the user to enter the sent pin
- 7. If (enteredPin == sentPin) showToast('Verification successful, signing up…') else showToast('Verification failed')
- 8. If the pin verification is successful, the add user API end pint of the Data Access Layer is hit.
- 9. If the server successfully registers the user, move forward.
- 10. Else if there is an error on the Data Access Layer while performing the query, show error toast.

#### <span id="page-37-0"></span>5.1.4.2 SQL Server Express

When the Data Access Layer calls the save function of the SQL Server Express database, the SQL Server Express verifies all the database constraints on the corresponding user model and if all the constraints are met, it enters a new document in the user collection of the Fruit Doctor database.

#### <span id="page-37-1"></span>**5.1.5 Disease Detection**

- <span id="page-37-2"></span>5.1.5.1 End User
	- 1. The user logs into the system and taps on the button to Select the picture of the fruit.
	- 2. The client sends the picture to the fruit detection model to verify that it's a fruit, not anything else.
	- 3. If (Fruit) {send the same image to disease detection model}
	- 4. Else {ask user to take another image}, go back to step 1
	- 5. The disease detection model returns the results
	- 6. If (anyDisease){showDisease(); showCure(detectedDisease)}
	- 7. Else show toast 'Fruit is completely Healthy'
- <span id="page-37-3"></span>5.1.5.2 Fruit Detection Model
	- 1. Takes an image as input from the client.
	- 2. Applies algorithms like convolution and pooling and figures out if a fruit exists in the image or not
	- 3. Returns the results to the End user
- <span id="page-37-4"></span>5.1.5.3 Fruit Grading Model
	- 1. After the detection of the fruit in the provided image, the end user passes on this image to the fruit disease detection model.
	- 2. This model takes this image and applies deep learning algorithms to detect a disease in the fruit
	- 3. Sends back the results to the end user.

## <span id="page-38-0"></span>**5.1.6 Fruit Grading**

#### <span id="page-38-1"></span>5.1.6.1 End User

- 1. The user logs into the system and taps on the camera button to take the picture of the fruit.
- 2. The client sends the picture to the fruit detection model to verify that it's a fruit, not anything else.
- 3. If (Fruit) {send the same image to fruit quality grading model}
- 4. Else {ask user to take another image}, go back to step 1
- 5. The quality grading model returns the results
- 6. If (grade  $= A$ ){show toast 'Fruit is completely healthy'}
- 7. Else if (grade  $==$  B) show toast 'Fruit is 75% consumable, not bad'
- 8. Else if (grade  $=$  C) show toast 'Fruit is 50 50'
- 9. Else if (grade  $=$  D) show toast 'Better not eat this one'

<span id="page-38-2"></span>5.1.6.2 Fruit Detection Model

- 1. Takes an image as input from the client.
- 2. Applies algorithms like convolution and pooling and figures out if a fruit exists in the image or not.
- 3. Returns the results to the client
- <span id="page-38-3"></span>5.1.6.3Fruit Grading Model
	- 1. After the detection of the fruit in the provided image, the end user passes on this image to the fruit quality grading model.
	- 2. This model takes this image and applies deep learning algorithms to grade the provided image of fruit within a scale of A to D
	- 3. Sends back the results to the end user

## <span id="page-39-0"></span>**5.1.7 External APIs**

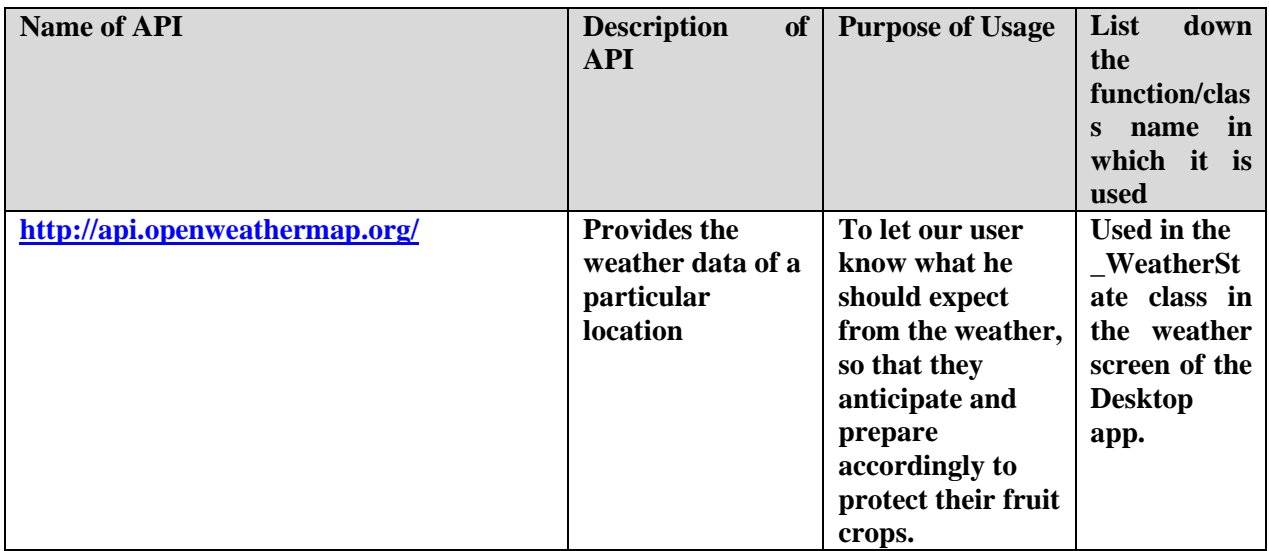

## <span id="page-39-1"></span>**5.1.8 User Interface**

Details about user interface with descriptions are presented in this section.

<span id="page-39-2"></span>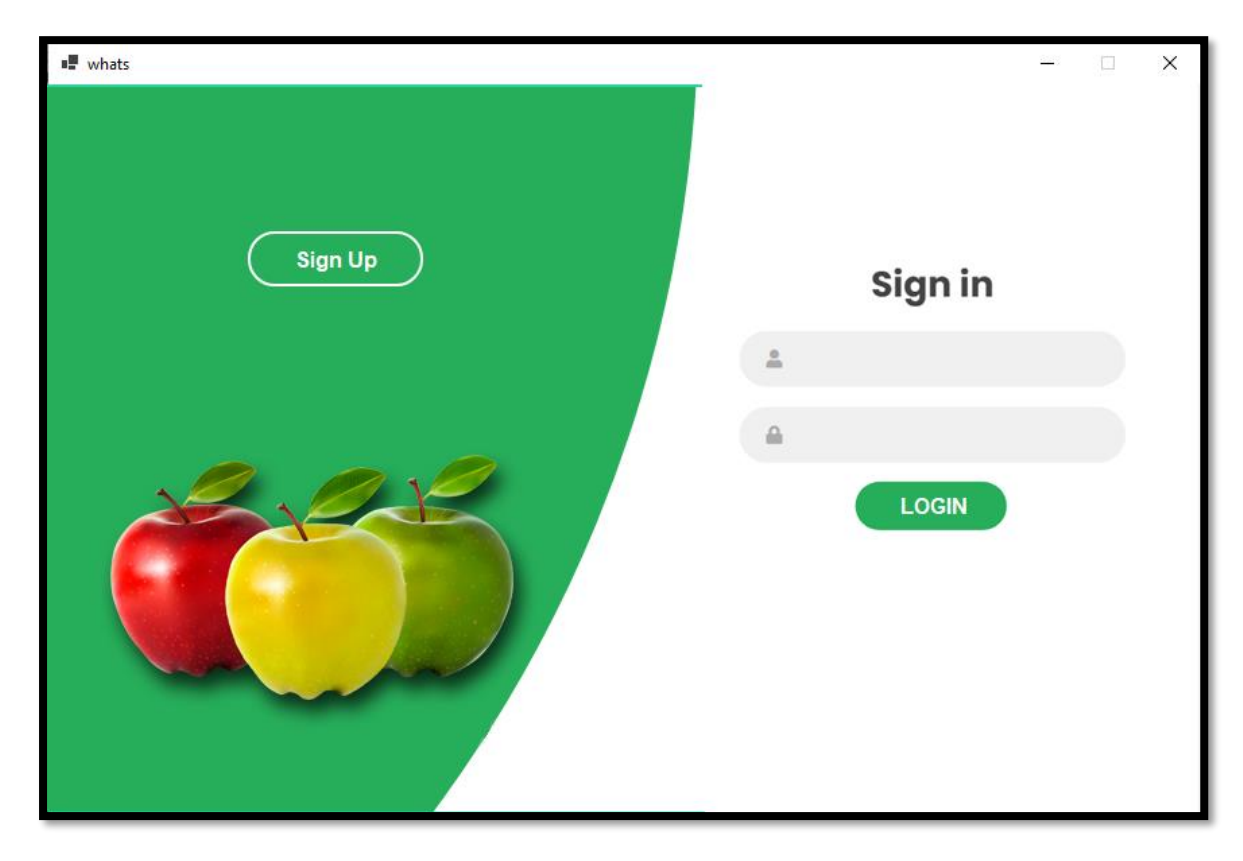

**Figure 5.1: Login Page**

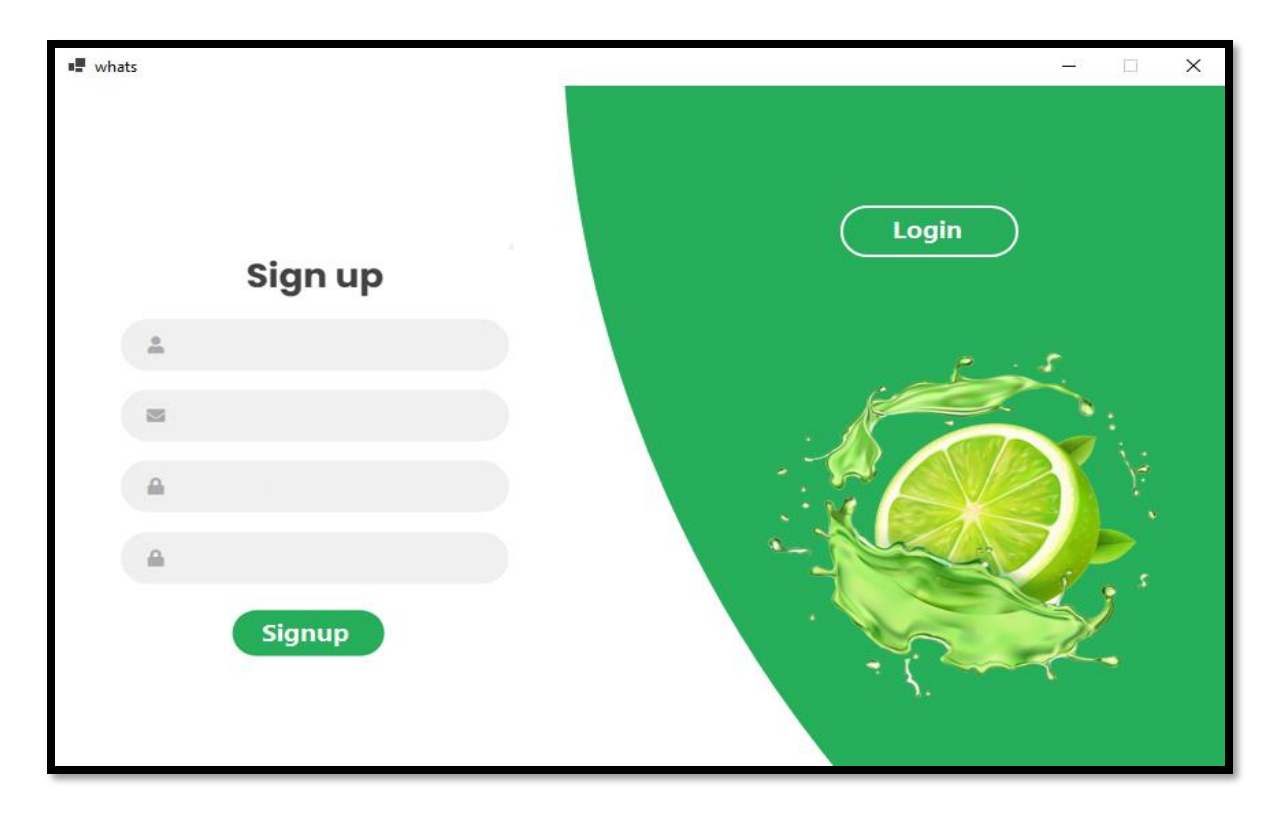

**Figure 5.2: Signup Page**

<span id="page-40-1"></span><span id="page-40-0"></span>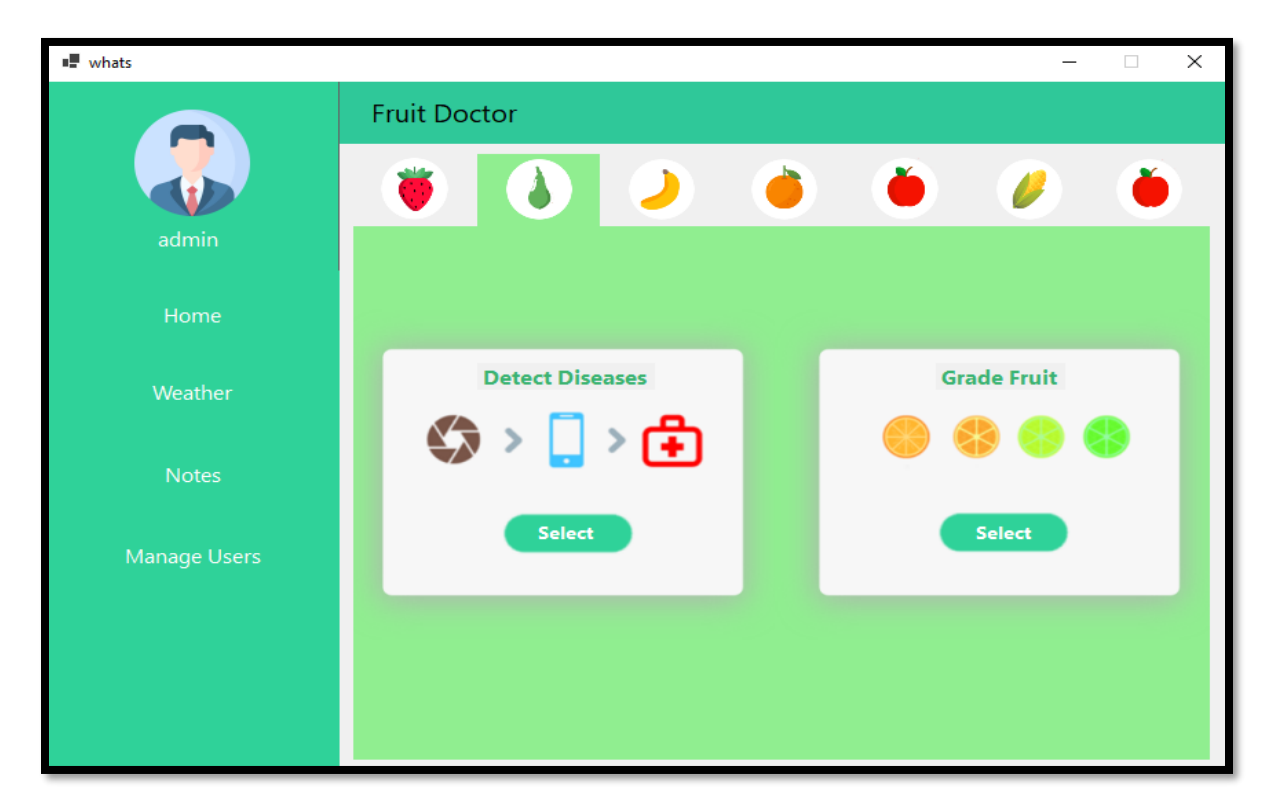

**Figure 5.3: Home Page**

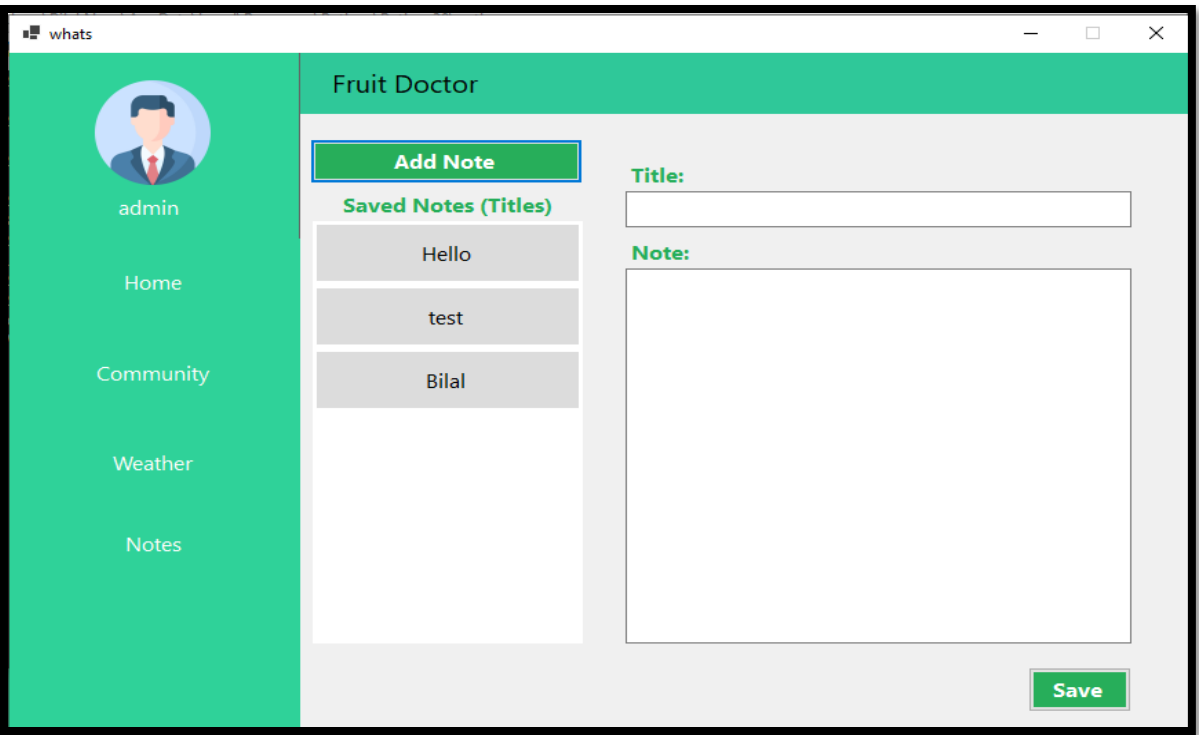

<span id="page-41-1"></span><span id="page-41-0"></span>**Figure 5.4: Notes**

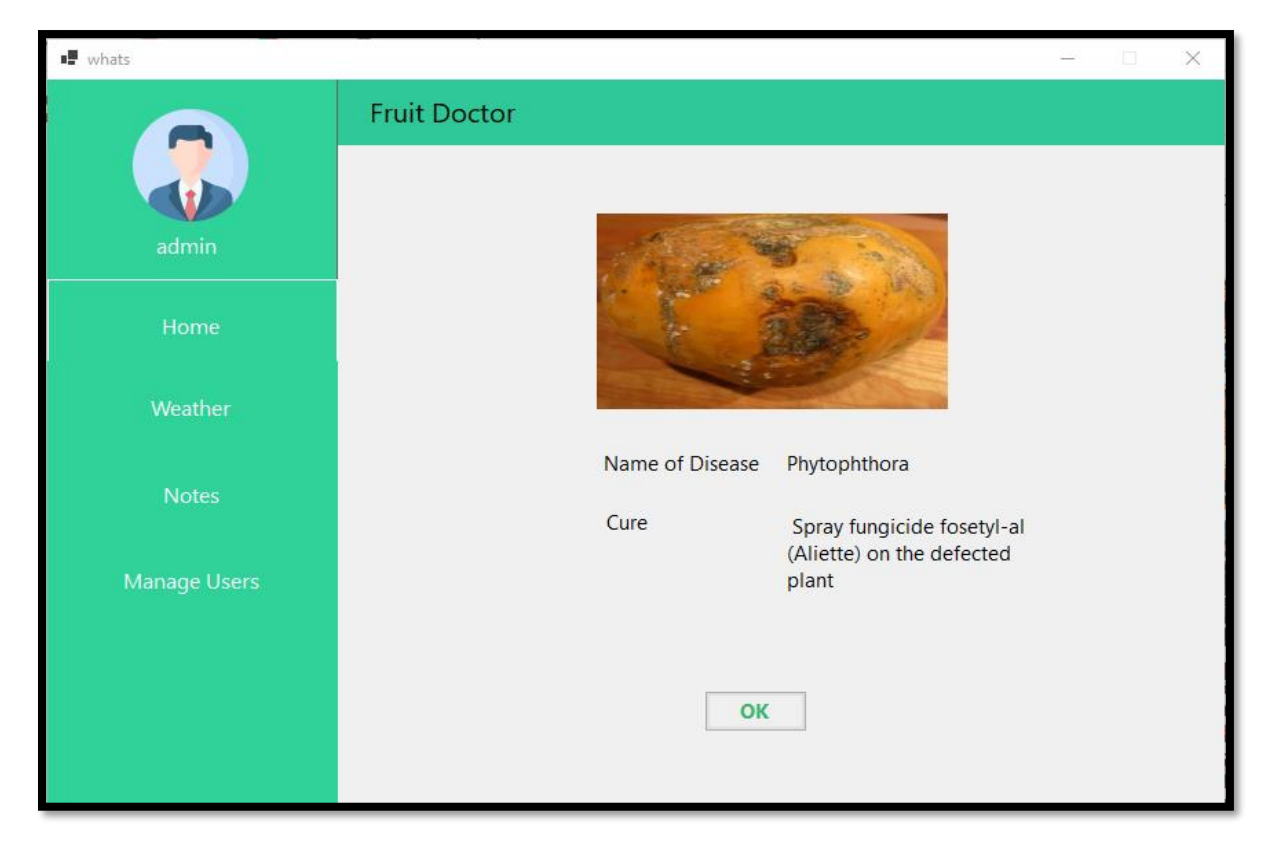

**Figure 5.5: Disease Prediction**

| ■ whats      |                                                          |                     |                     |                     |                       |                         | $\times$<br>$\Box$     |
|--------------|----------------------------------------------------------|---------------------|---------------------|---------------------|-----------------------|-------------------------|------------------------|
|              | <b>Fruit Doctor</b>                                      |                     |                     |                     |                       |                         |                        |
| admin        | Lahore                                                   |                     |                     |                     |                       |                         | Find                   |
| Home         | Wednesday                                                | Thu<br>19 Jan       | Fri                 | Sat                 | Sun                   | Mon                     | Tue                    |
| Weather      | Lahore                                                   | T B                 | ×.                  | $\sum_{i=1}^{n}$    | $\frac{1}{2}$         |                         |                        |
| <b>Notes</b> | $12^{\circ}$ C                                           |                     | 17°C 19°C 14°C 13°C |                     |                       | $16^{\circ}$ C          | $17^{\circ}$ C         |
| Manage Users |                                                          | $10^{\circ}$ C      | $9^{\circ}C$        | $10^{\circ}$ C      | $11^{\circ}$ C        | $10^{\circ}$ C          | 8°C                    |
|              | $\infty$<br>$\rightarrow$<br>峰<br>$0.45\%$ 1.9m/h<br>92% | $\mathcal{D}$<br>0% | $\mathcal{D}$<br>0% | $\mathcal{D}$<br>1% | $\mathbb{Z}$<br>0.96% | $\mathfrak{D}$<br>0.69% | $\mathcal{D}$<br>0.63% |
|              |                                                          |                     |                     |                     |                       |                         |                        |
|              |                                                          |                     |                     |                     |                       |                         |                        |
|              |                                                          |                     |                     |                     |                       |                         |                        |

<span id="page-42-0"></span>**Figure 5.6: Weather**

## **Chapter 6**

# <span id="page-43-0"></span>**System Testing**

## <span id="page-43-1"></span>**6.1 Manual Testing**

### <span id="page-43-2"></span>**6.1.1 Unit Testing**

**Unit Testing 1**: Add New User

**Testing Objective:** To ensure that a new user can register in the application

**Test Case Id:** BU\_001

**Test Case Description:** Test the signup functionality

**Test Scenario:** Verify that on entering correct Name, email, password and confirm password, and the Admin verify the user so it can sign up.

**Table 6.1: Successful Signup**

<span id="page-43-3"></span>

| No. | Case / Test<br><b>Test</b><br><b>Script</b>                                      | <b>Test Data</b>                                                                                                    | <b>Expected Result</b>          | <b>Actual</b><br><b>Result</b> | Pass/Fail/Not<br><b>Executed/</b><br><b>Suspended</b> |
|-----|----------------------------------------------------------------------------------|----------------------------------------------------------------------------------------------------|---------------------------------|--------------------------------|-------------------------------------------------------|
| 1.  | Verify<br>user entered valid Name<br>password<br><i>i.e</i><br>of<br>characters. | that the <b>Name</b> : User's full<br><b>Email</b> :<br>any<br>valid<br>combination email that is not<br>lowercase already<br>registered<br>letters, uppercase (user @example.com)<br>letters and special <b>Password</b> : Must be 8<br>digits long with at<br>least one uppercase,<br>one lower case and<br>one special character. | Password<br><i>is</i><br>valid. | As<br>Expected                 | Pass                                                  |
| 2.  | Verify<br>password<br>confirm password<br>are same                               | that Same password<br>and entered previously.                                                                                                    | as Password<br>Matched          | As<br>Expected                 | Pass                                                  |

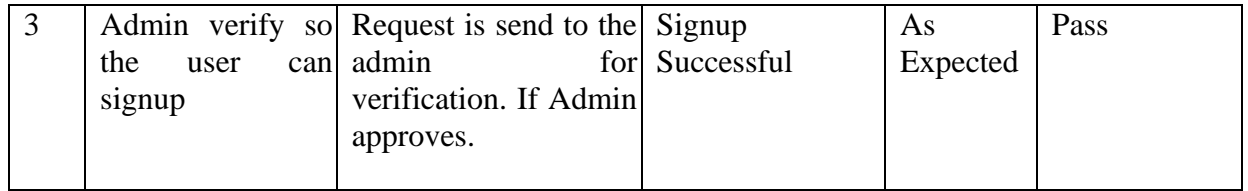

## **Table 6.2: Unsuccessful Signup**

<span id="page-44-0"></span>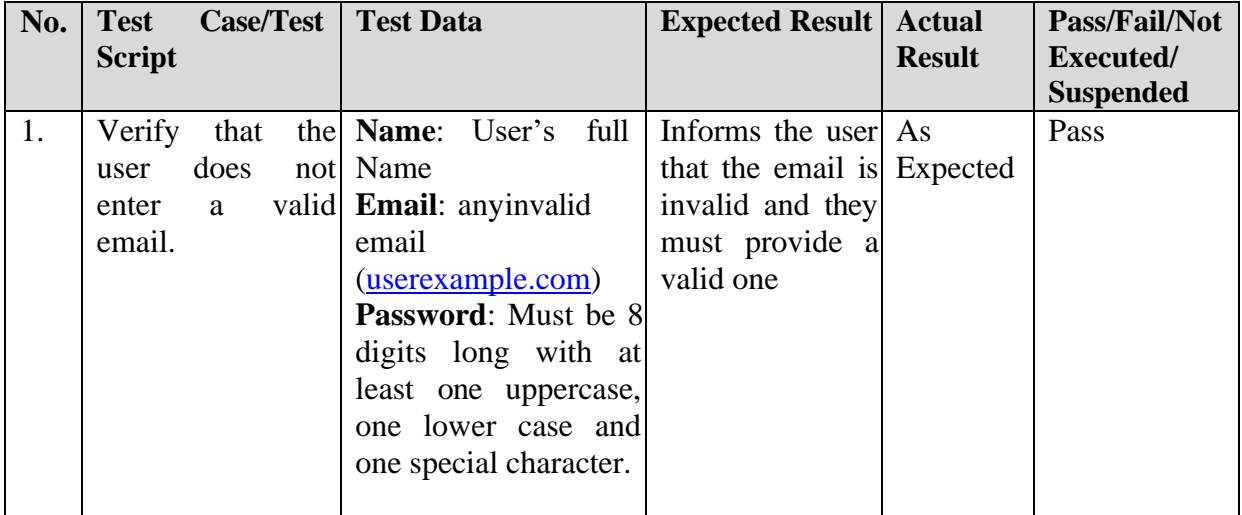

## **Table 6.3: Unsuccessful Signup**

<span id="page-44-1"></span>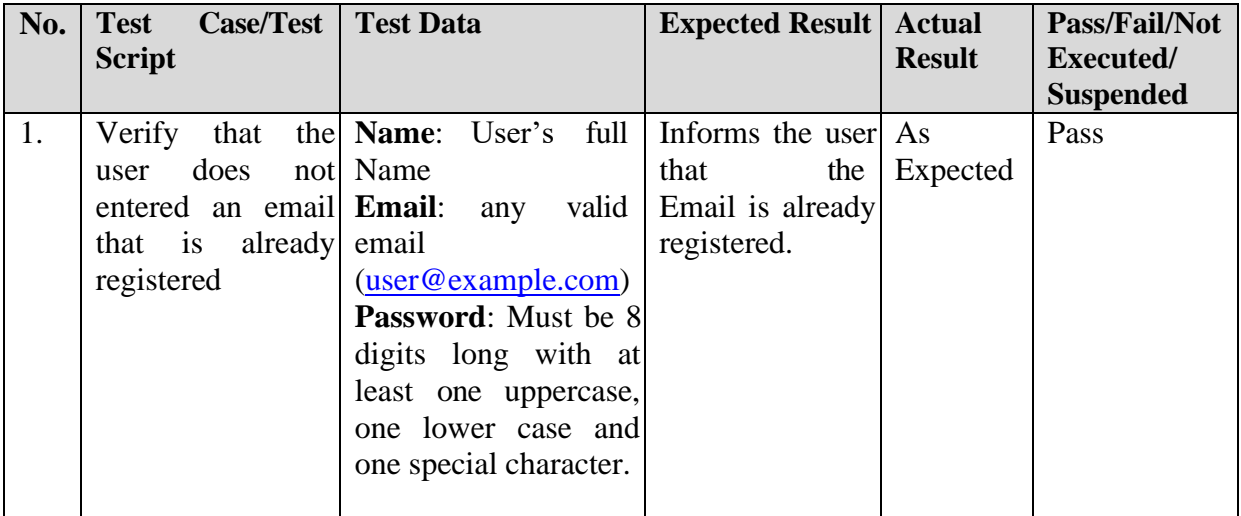

<span id="page-45-0"></span>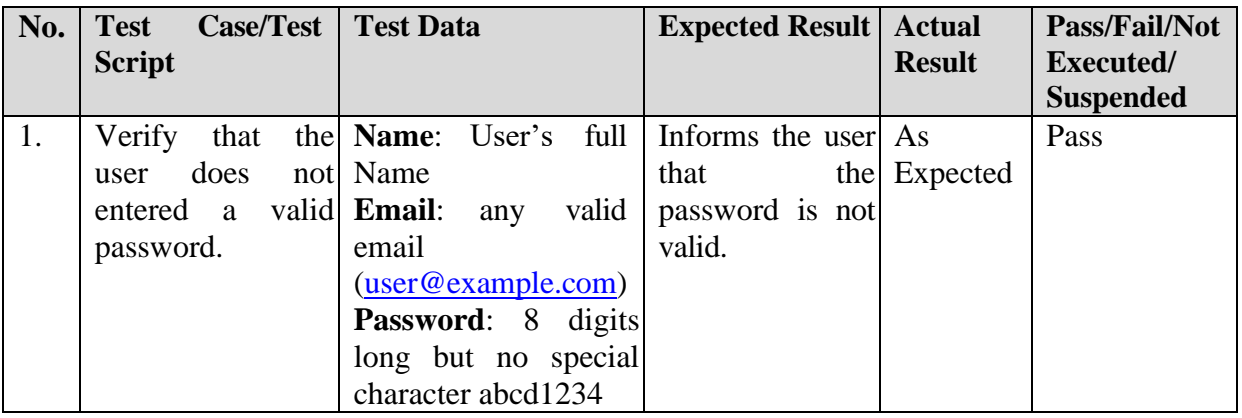

## **Table 6.4: Unsuccessful Signup**

## **Table 6.5: Unsuccessful Signup**

<span id="page-45-1"></span>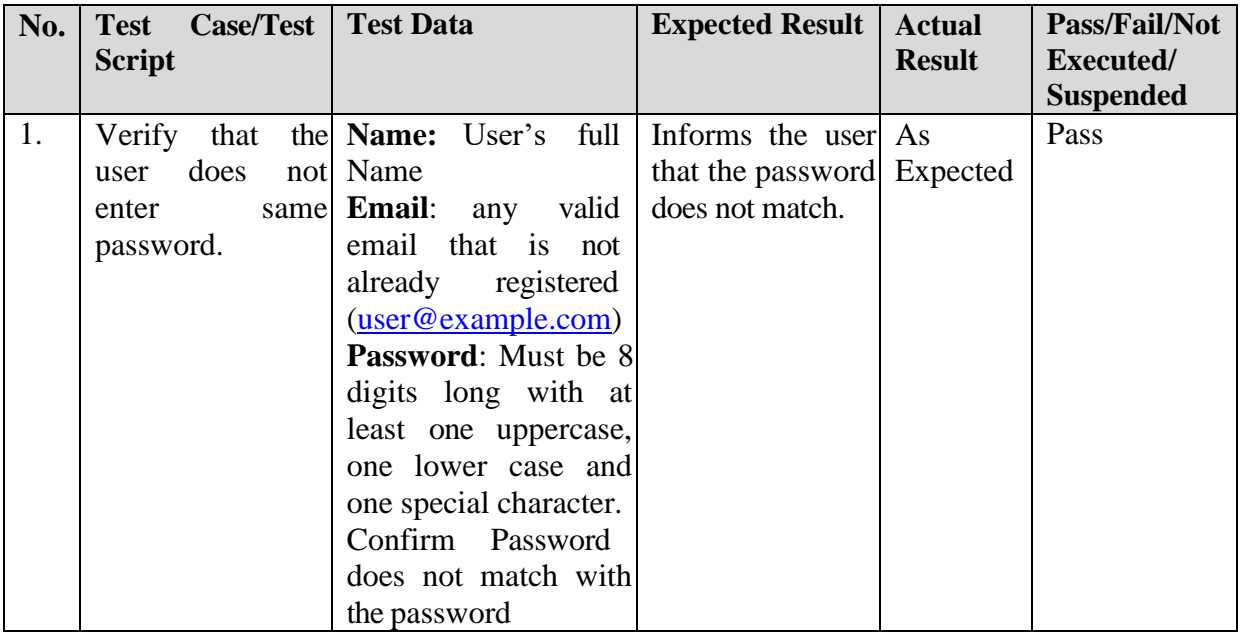

**Unit Testing 2:** Login to the system

**Testing Objective:** To ensure that a user can login to the system

**Test Case Id:** BU\_002

**Test Case Description:** Test the login functionality

**Test Scenario:** Verify that on entering a registered email and correct password, the user can login.

**Table 6.6: Login Successful**

<span id="page-46-0"></span>

| No. | <b>Test Case/Test Script</b>                                                                                                    | <b>Test Data</b> | <b>Expected Result</b>                                                                          | <b>Actual</b><br><b>Result</b> | Pass/Fail/Not<br><b>Executed/</b> |
|-----|----------------------------------------------------------------------------------------------------|------------------|-------------------------------------------------------------------------------------------------|--------------------------------|-----------------------------------|
|     |                                                                                                    |                  |                                                                                                 |                                | <b>Suspended</b>                  |
|     | Verify user login after Username:<br>click on the 'Login' correct<br>button on login form Password:<br>with correct input data $\int$ correct |                  | Successful, As<br>Login<br>the user is taken to Expected<br>the home page of the<br>application |                                | Pass                              |

### **Table 6.7: Login Unsuccessful**

<span id="page-46-1"></span>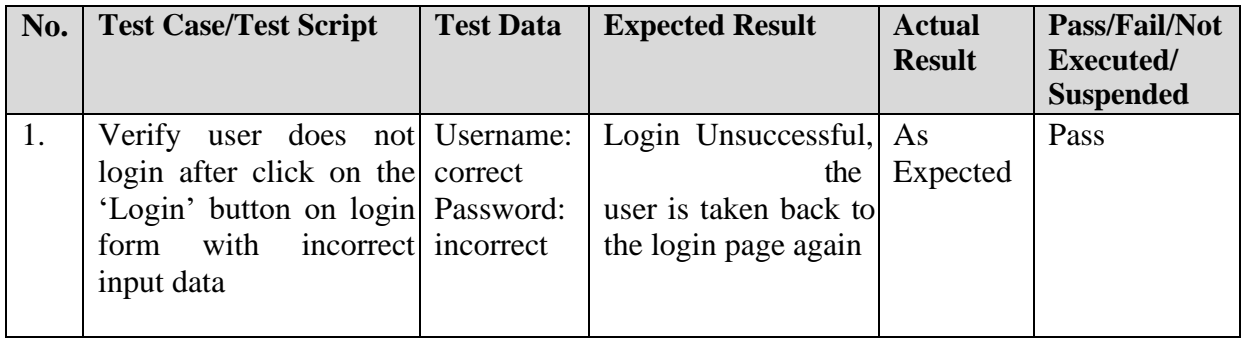

#### **Table 6.8 Login Unsuccessful**

<span id="page-46-2"></span>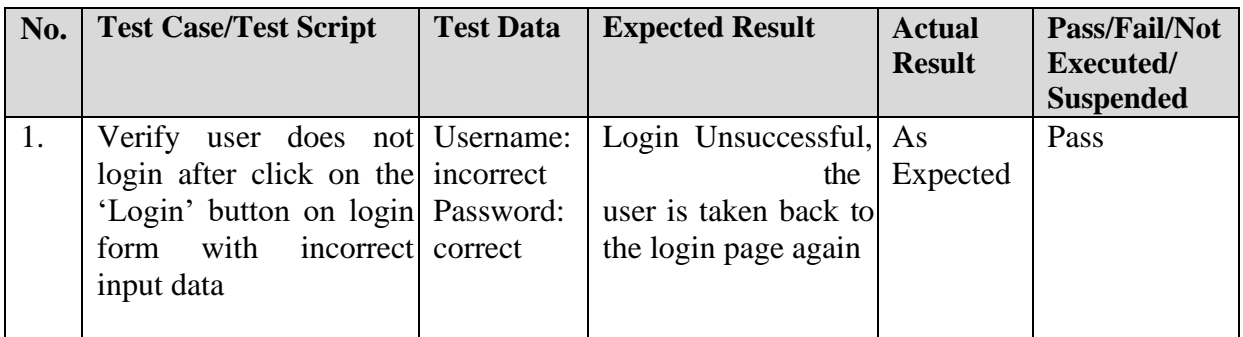

**Unit Testing 3:** Forgot Password

**Testing Objective:** To ensure reset the password if they forget it, from the login screen

**Test Case Id: BU\_003**

**Test Case Description:** Test the forgot password functionality

**Test Scenario:** Verify that on entering a registered email, the user gets an OTP code, and the user is taken to the update password page and on providing the correct OTP code the user enter valid password and correct confirm password fields, the user's password is successfully updated.

<span id="page-47-0"></span>

| No. | Case/Test<br><b>Test</b><br><b>Script</b>                                                          | <b>Test Data</b>                                                                                                    | <b>Expected Result</b>                                              | <b>Actual</b><br><b>Result</b> | Pass/Fail/Not<br><b>Executed/</b><br><b>Suspended</b> |
|-----|----------------------------------------------------------------------------------------------------|----------------------------------------------------------------------------------------------------|---------------------------------------------------------------------|--------------------------------|-------------------------------------------------------|
| 1.  | Verify that the Email:<br>user gets an OTP email<br>code<br>on<br>email<br>the<br>is<br>registered | valid<br>any<br>that<br>is<br>the registered<br>entered email, if (user@example.com)                                                                                                    | Successfully<br>sends OTP code Expected<br>to the provided<br>email | As                             | Pass                                                  |
| 2.  | user entered valid Name<br>password<br><i>i.e</i><br>of<br>lowercase<br>characters.                | Verify that the Name: User's full<br>Email:<br>valid<br>any<br>combination email that is<br>not<br>already<br>registered<br>letters, uppercase (user @example.com)<br>letters and special <b>Password</b> : Must be 8<br>digits long with at<br>least one uppercase,<br>one lower case and<br>one special character. | Password<br>is<br>valid.                                            | As<br>Expected                 | Pass                                                  |
| 3   | Verify<br>password<br>and<br>confirm password<br>are same                                          | that Same<br>password<br>entered previously.                                                                                                    | as Signup<br>Successful                                             | As<br>Expected                 | Pass                                                  |

**Table 6.9: Successful Forgot Password**

<span id="page-48-0"></span>

| No. | <b>Case/Test</b><br><b>Test</b><br><b>Script</b> | <b>Test Data</b>                                                                                                    | <b>Expected Result</b>                                                                               | <b>Actual</b><br><b>Result</b> | Pass/Fail/Not<br>Executed/<br><b>Suspended</b> |
|-----|--------------------------------------------------|----------------------------------------------------------------------------------------------------|----------------------------------------------------------------------------------------------------|--------------------------------|------------------------------------------------|
| 1.  | Verify<br>that<br>does<br>user<br>email.         | the Name: User's full<br>not Name<br>entered a valid <b>Email</b> : anyinvalid<br>email<br>(userexample.com)<br><b>Password:</b> Must be 8<br>digits long with at<br>least one uppercase,<br>one lower case and<br>one special character. | Informs the user As<br>that the email is Expected<br>invalid and they<br>must provide a<br>valid one |                                | Pass                                           |

**Table 6.10: Unsuccessful Forgot Password**

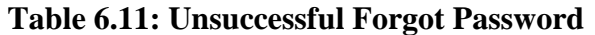

<span id="page-48-1"></span>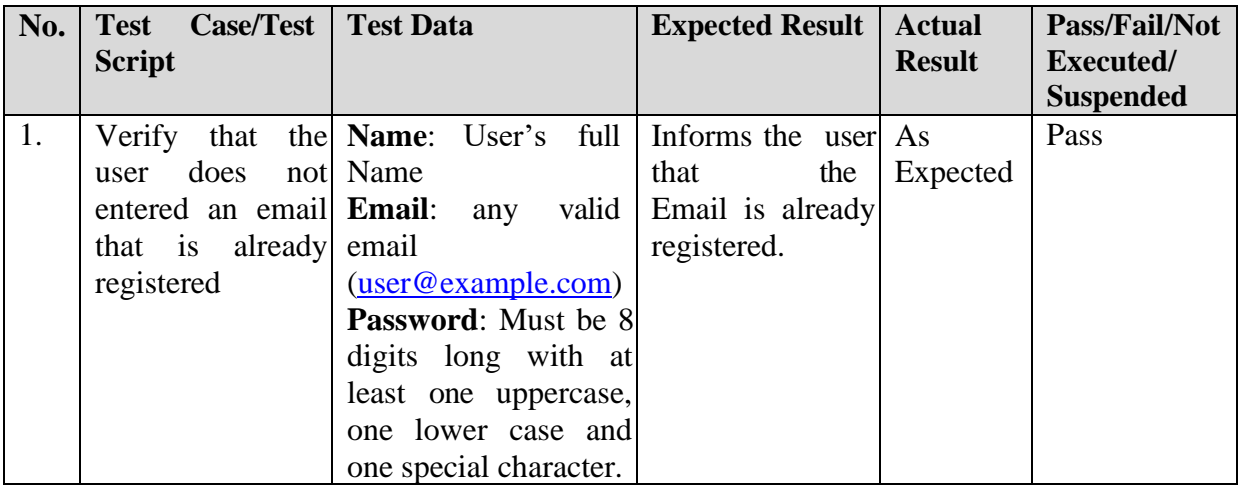

<span id="page-49-0"></span>

| No. | <b>Case/Test</b><br><b>Test</b><br><b>Script</b> | <b>Test Data</b>                     | <b>Expected Result</b>     | <b>Actual</b><br><b>Result</b> | Pass/Fail/Not<br>Executed/ |
|-----|--------------------------------------------------|--------------------------------------|----------------------------|--------------------------------|----------------------------|
|     |                                                  |                                      |                            |                                | <b>Suspended</b>           |
| 1.  | Verify<br>that                                   | the Email:<br>valid<br>any           | Successfully               | As                             | Pass                       |
|     | user gets an OTP                                 | that<br>email<br>$\overline{1}S$     | sends<br>an<br><b>OTP</b>  | Expected                       |                            |
|     | code<br>on                                       | the registered                       | code<br>the<br>to          |                                |                            |
|     |                                                  | entered email, if (user@example.com) | provided email             |                                |                            |
|     | email<br>the<br>1S                               |                                      |                            |                                |                            |
|     | registered                                       |                                      |                            |                                |                            |
| 2.  | Verify<br>that<br>the                            | full<br>User's<br>Name:              | Informs the user           | As                             | Pass                       |
|     | does<br>user                                     | not Name                             | that the password Expected |                                |                            |
|     | entered a                                        | valid <b>Email</b> :<br>valid<br>any | is not valid.              |                                |                            |
|     | password.                                        | email                                |                            |                                |                            |
|     |                                                  | (user@example.com)                   |                            |                                |                            |
|     |                                                  | <b>Password: 8</b><br>digits         |                            |                                |                            |
|     |                                                  | long but no special                  |                            |                                |                            |
|     |                                                  | character abcd1234                   |                            |                                |                            |

**Table 6.12: Unsuccessful Forgot Password**

<span id="page-50-0"></span>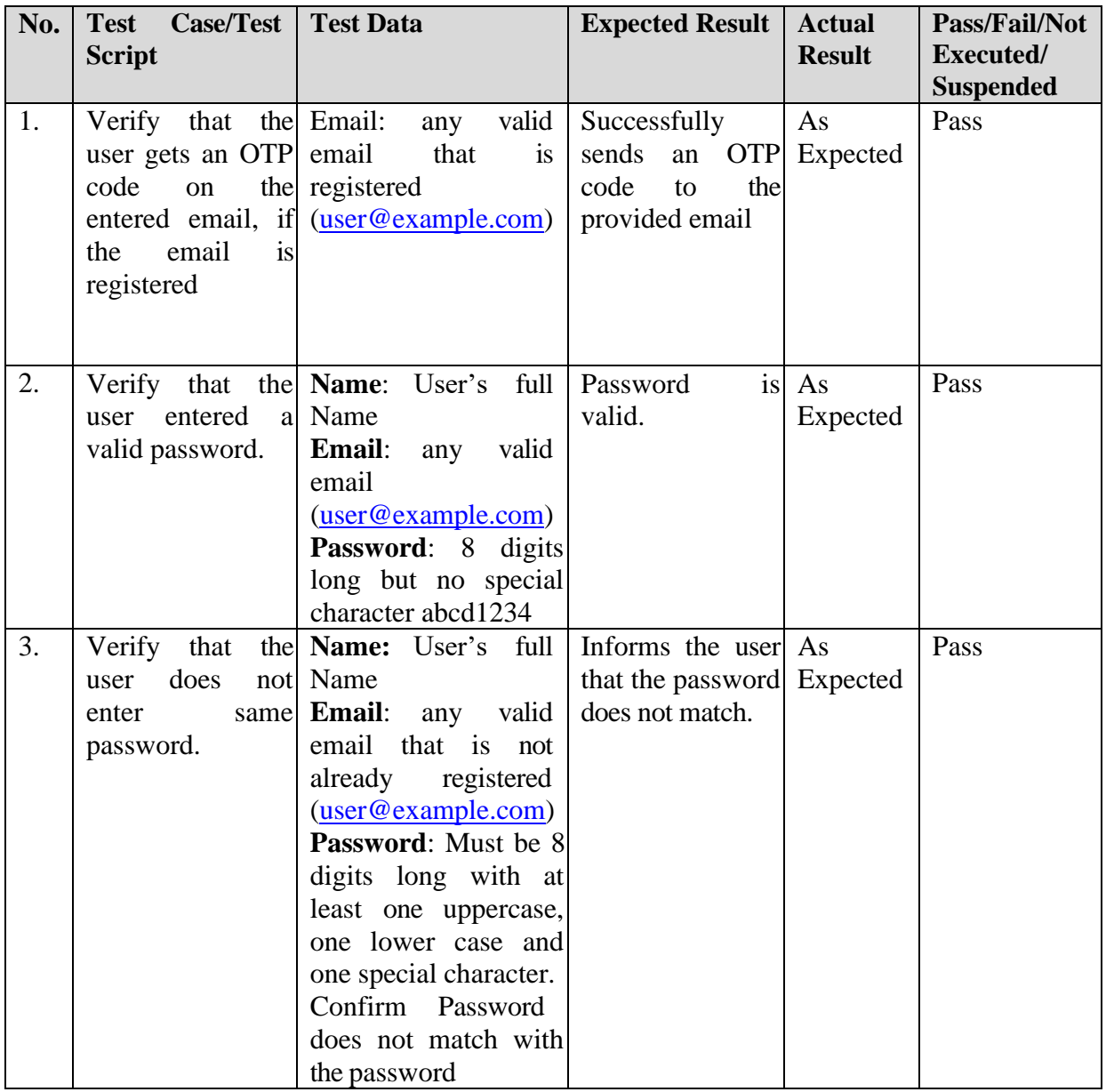

## **Table 6.13: Unsuccessful Forgot Password**

#### **Unit Testing 4:** Get Cure

**Testing Objective:** To ensure that all the info about a fruit's particular disease is shown to the user once a disease is detected

**Test Case Id:** BU\_004

**Test Case Description:** Test the get cure functionality

**Test Scenario:** Verify that on clicking the Get Cure button, the user is taken to the complete info and cure of the disease.

<span id="page-51-0"></span>

| No. | Case / Test<br><b>Test</b><br><b>Script</b> | <b>Test Data</b>                                                 | <b>Expected Result</b>                             | <b>Actual</b><br><b>Result</b> | Pass/Fail/Not<br>Executed/<br><b>Suspended</b> |
|-----|---------------------------------------------|------------------------------------------------------------------|----------------------------------------------------|--------------------------------|------------------------------------------------|
| 1.  | Verify<br>the<br>that                       | The user detects<br>a<br>user is shown all disease and clicks on | The<br>user<br>$\overline{1}S$<br>shown all<br>the | As<br>Expected                 | Pass                                           |
|     | the<br>relevant                             | Get Cure button                                                  | relevant                                           |                                |                                                |
|     | information about                           |                                                                  | information                                        |                                |                                                |
|     | a detected disease                          |                                                                  | about a detected                                   |                                |                                                |
|     | including the pest                          |                                                                  | disease including                                  |                                |                                                |
|     | info which                                  |                                                                  | the<br>pest                                        |                                |                                                |
|     | causes a particular                         |                                                                  | which<br>info                                      |                                |                                                |
|     | disease all the                             |                                                                  | causes<br>a                                        |                                |                                                |
|     | possible<br>cures                           |                                                                  | particular disease                                 |                                |                                                |
|     | they<br>that<br>can                         |                                                                  |                                                    |                                |                                                |
|     | apply                                       |                                                                  |                                                    |                                |                                                |
|     |                                             |                                                                  |                                                    |                                |                                                |
|     |                                             |                                                                  |                                                    |                                |                                                |
|     |                                             |                                                                  |                                                    |                                |                                                |
|     |                                             |                                                                  |                                                    |                                |                                                |
|     |                                             |                                                                  |                                                    |                                |                                                |

**Table 6.14: Successfully shown the cure of a detected disease**

**Unit Testing 5:** Predict Disease/ Grade Fruit

**Testing Objective:** To ensure that a user can predict disease/grade a fruit, if a picture is provided and the relevant button is clicked

**Test Case Id:** BU\_005

**Test Case Description:** Test the predict disease/grade fruit functionality

**Test Scenario:** Verify that on providing an image, and clicking the relevant button, the user is shown prediction results on a pie chart, showing the percentage probabilities of all the possible diseases.

<span id="page-52-0"></span>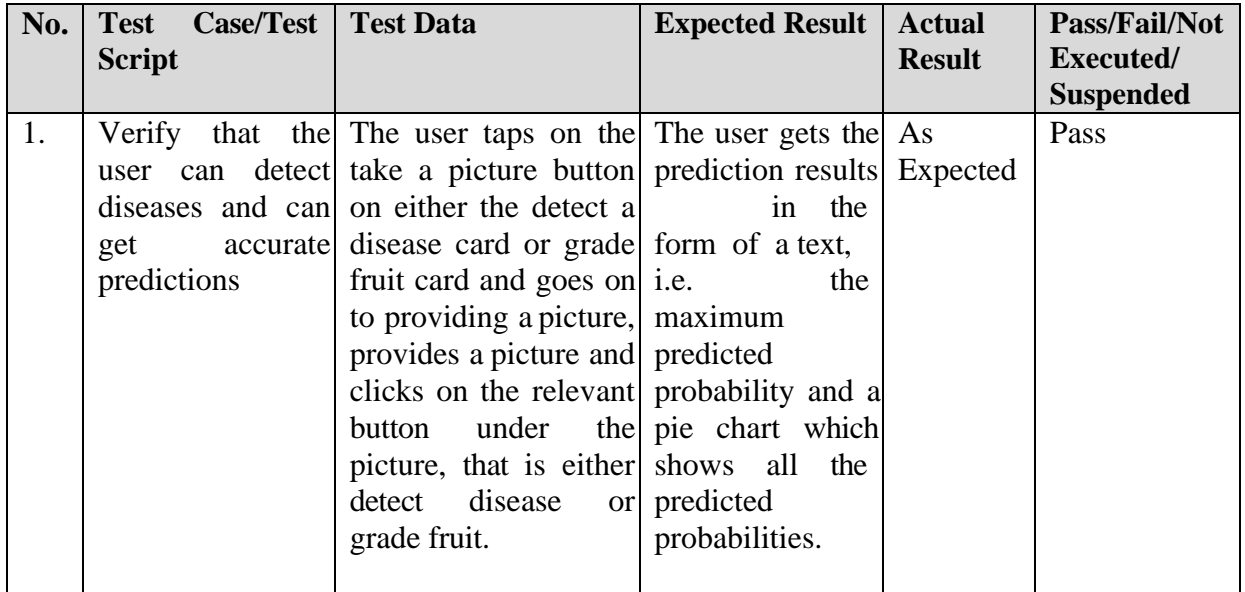

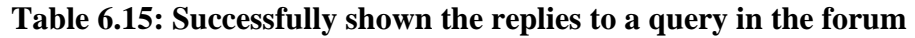

#### **Table 6.16: Successfully shown replies to a query in the forum**

<span id="page-52-1"></span>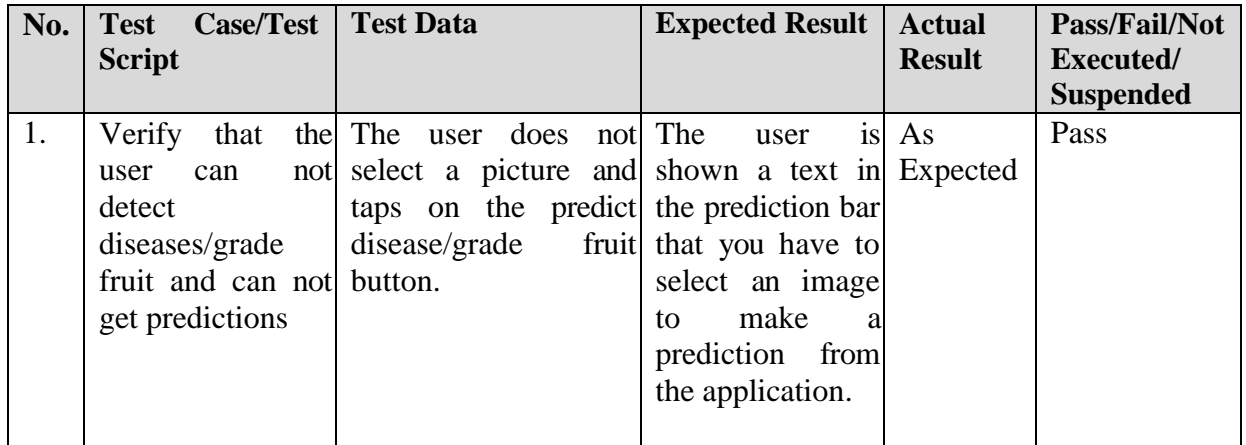

## <span id="page-53-0"></span>**6.1.2 Functional Testing**

**Functional Testing 1:** Add New User

**Testing Objective:** To ensure that a new user can register in the application

**Test Case Id:** BU\_001

**Test Case Description:** Test the signup functionality

**Test Scenario:** Verify that on entering correct Name, email, password and confirm password, the user can sign up.

<span id="page-53-1"></span>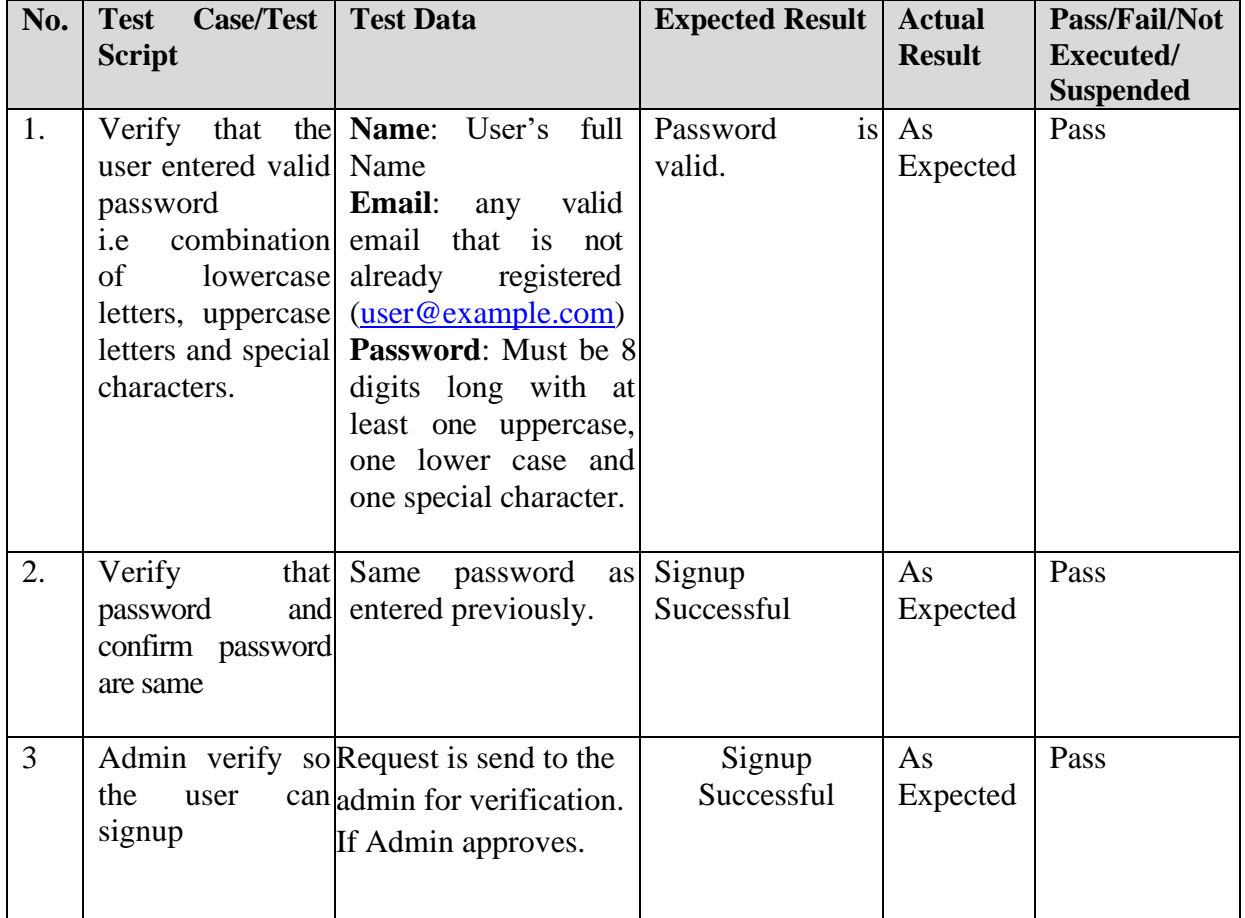

## **Table 6.17: Successful Signup**

<span id="page-54-0"></span>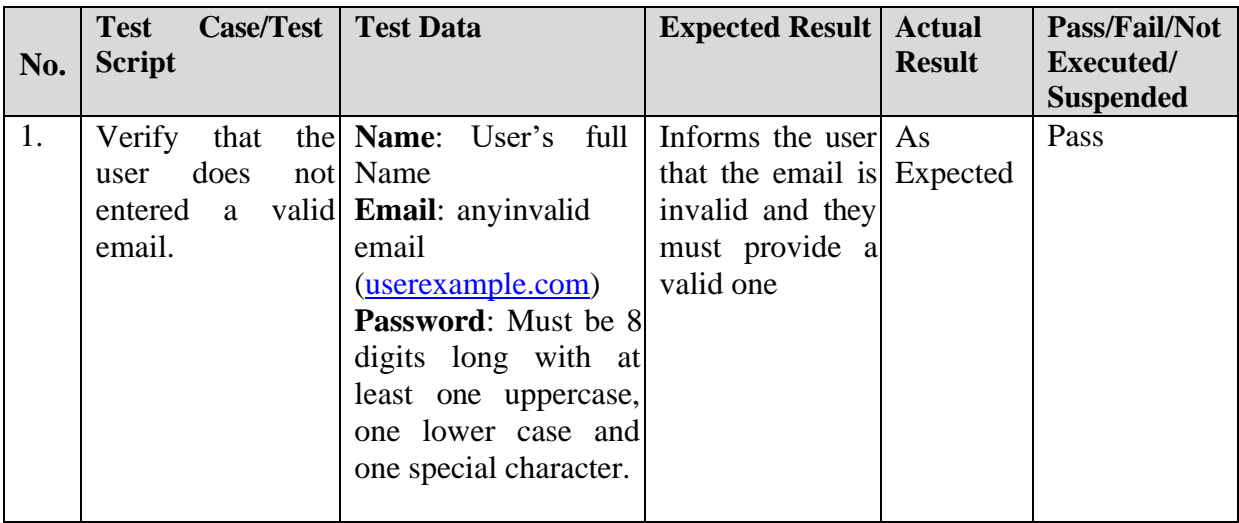

## **Table 6.18: Unsuccessful Signup**

## **Table 6.19: Unsuccessful Signup**

<span id="page-54-1"></span>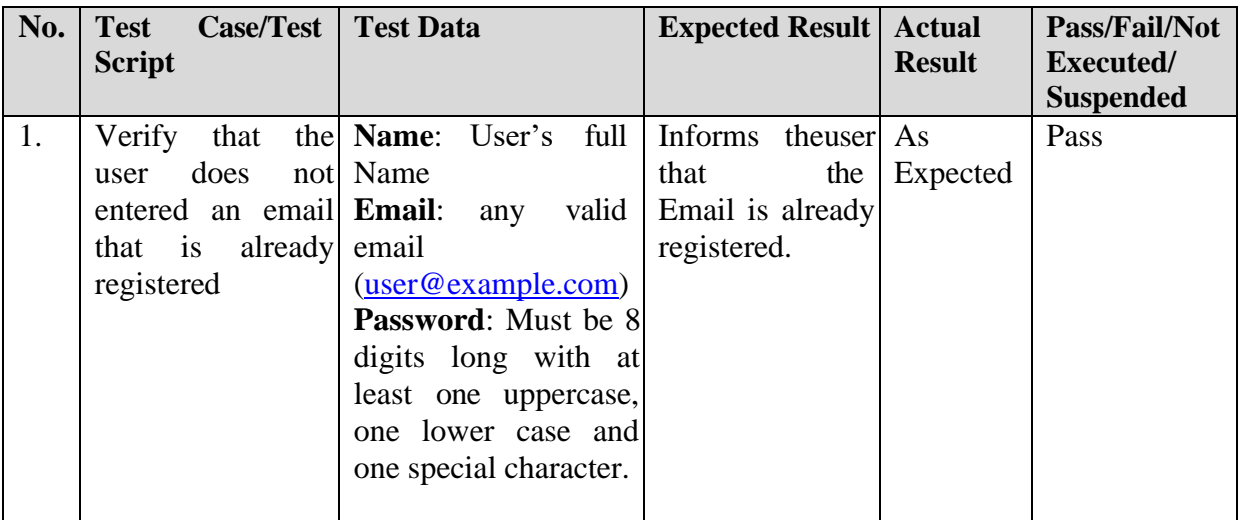

## **Table 6.20: Unsuccessful**

<span id="page-55-0"></span>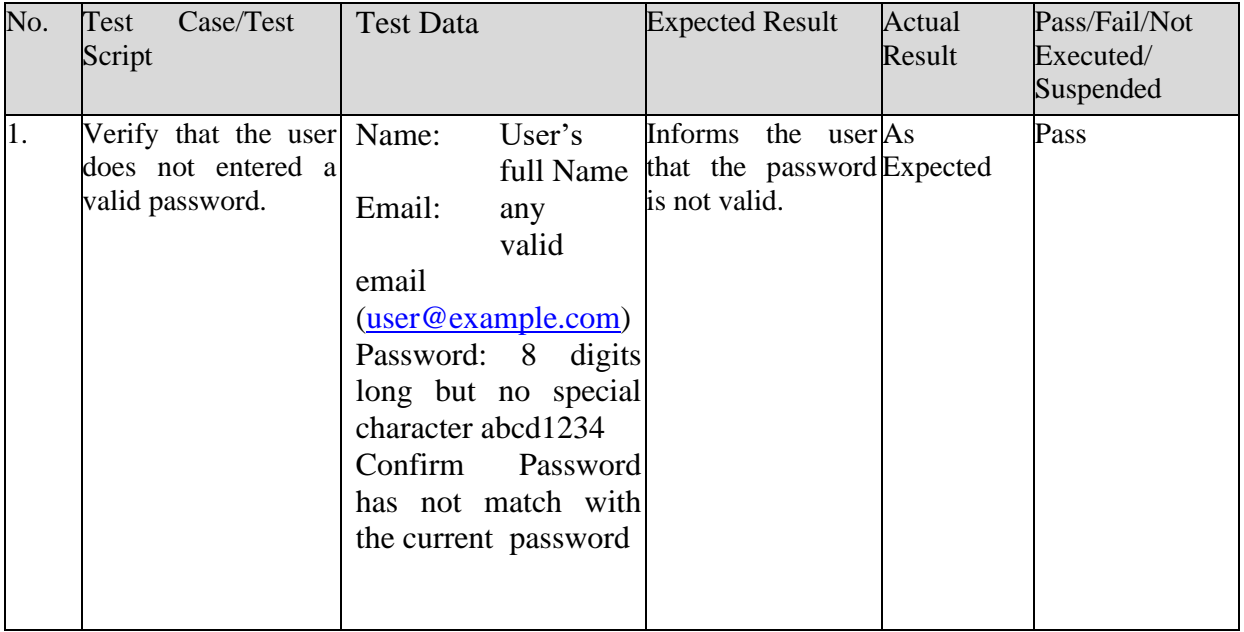

## **Table 6.21: Unsuccessful Signup**

<span id="page-55-1"></span>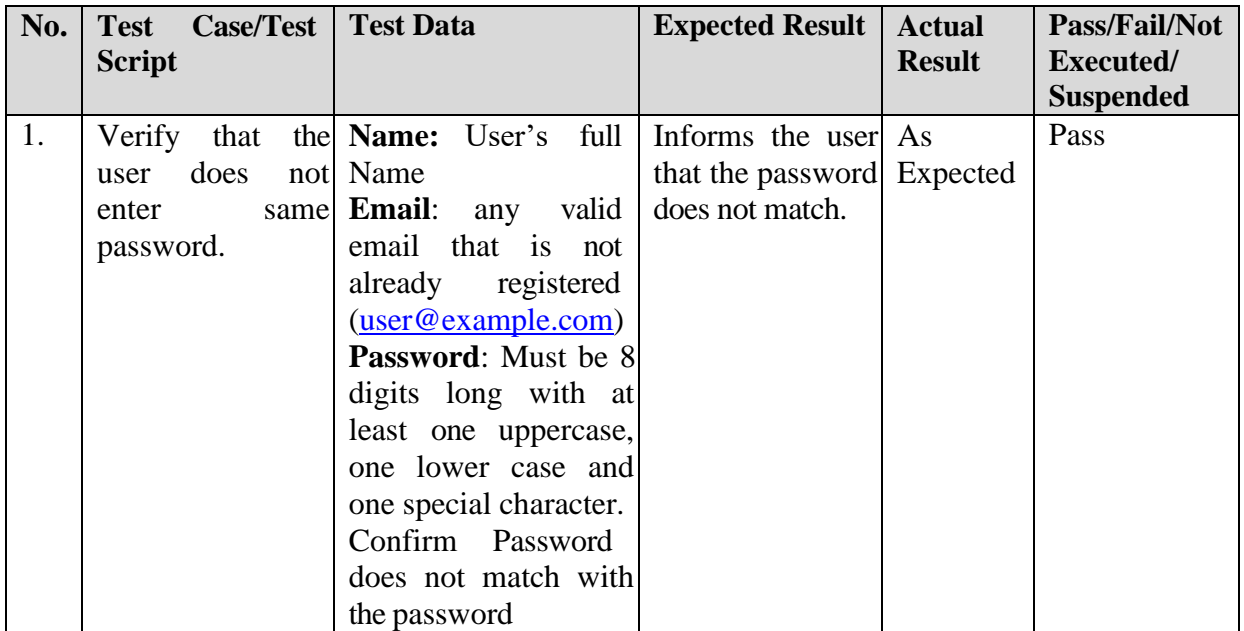

**Functional Testing 2:** Login to the system

**Testing Objective:** To ensure that a user can login to the system

**Test Case Id:** BU\_002

**Test Case Description:** Test the login functionality

**Test Scenario:** Verify that on entering a registered email and correct password, the user can login

**Table 6.22: Login Successful**

<span id="page-56-0"></span>

| No. | <b>Test Case/Test Script</b>                                                                                                    | <b>Test Data</b> | <b>Expected Result</b>                                                                          | <b>Actual</b><br><b>Result</b> | Pass/Fail/Not<br>Executed/ |
|-----|----------------------------------------------------------------------------------------------------|------------------|-------------------------------------------------------------------------------------------------|--------------------------------|----------------------------|
|     |                                                                                                    |                  |                                                                                                 |                                | <b>Suspended</b>           |
|     | Verify user login after Username:<br>click on the 'Login' correct<br>button on login form Password:<br>with correct input data correct |                  | Login<br>Successful, As<br>the user is taken to Expected<br>the home page of the<br>application |                                | Pass                       |

#### **Table 6.23: Login Unsuccessful**

<span id="page-56-1"></span>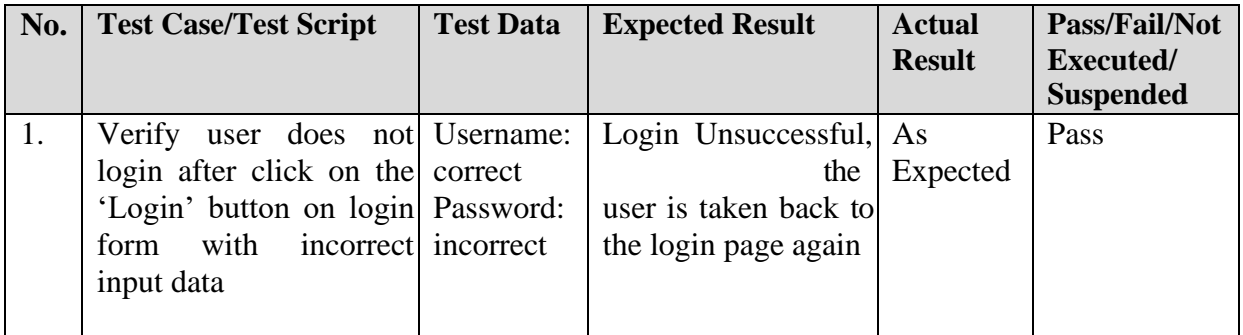

#### **Table 6.24: Login Unsuccessful**

<span id="page-56-2"></span>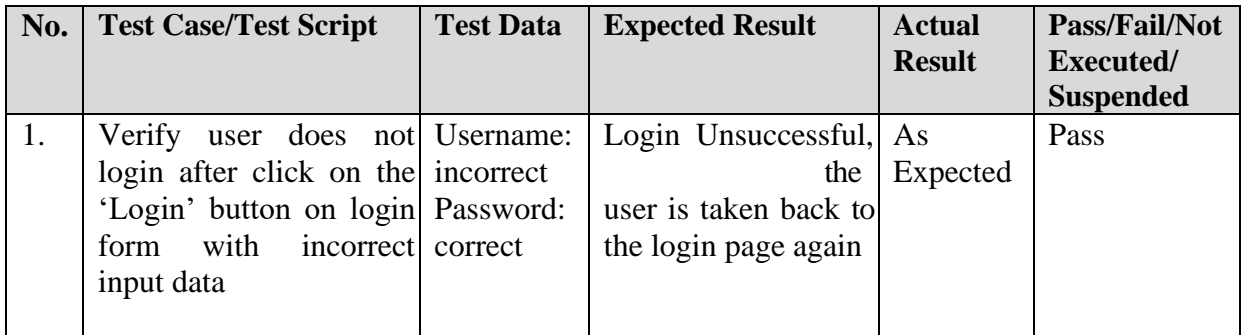

**Functional Testing 3:** Forgot Password

**Testing Objective:** To ensure reset the password if they forget it, from the login screen

**Test Case Id:** BU\_003

**Test Case Description:** Test the forgot password functionality

**Test Scenario:** Verify that on entering a registered email, the user gets the a link, and from the following link, the user is taken to the update password page and on providing the valid password and correct confirm password fields, the user's password is successfully updated.

<span id="page-57-0"></span>

| No. | Case/Test<br><b>Test</b><br><b>Script</b>                                                                            | <b>Test Data</b>                                                                                                    | <b>Expected Result</b>                                     | <b>Actual</b><br><b>Result</b> | Pass/Fail/Not<br><b>Executed/</b><br><b>Suspended</b> |
|-----|----------------------------------------------------------------------------------------------------|----------------------------------------------------------------------------------------------------|------------------------------------------------------------|--------------------------------|-------------------------------------------------------|
| 1.  | Verify that the Email:<br>user gets an OTP email<br>code<br>on<br>the<br>email<br>is<br>registered                   | valid<br>any<br>that<br>is<br>the registered<br>entered email, if (user@example.com)                                                                                                    | Successfully<br>sends OTP code<br>to the provided<br>email | As<br>Expected                 | Pass                                                  |
| 2.  | Verify that the <b>Name</b> : User's<br>user entered valid Name<br>password<br>i.e<br>of<br>lowercase<br>characters. | full<br>Email:<br>any<br>valid<br>combination email that is<br>not<br>already<br>registered<br>letters, uppercase (user @example.com)<br>letters and special <b>Password</b> : Must be 8<br>digits long with at<br>least one uppercase,<br>one lower case and<br>one special character. | Password<br>is<br>valid.                                   | As<br>Expected                 | Pass                                                  |
| 3   | Verify<br>that<br>password<br>and<br>confirm password<br>are same                                                    | Same<br>password<br>entered previously.                                                                                                    | $\ $ Signup<br>Successful                                  | As<br>Expected                 | Pass                                                  |

**Table 6.25: Successful Forgot Password**

<span id="page-58-0"></span>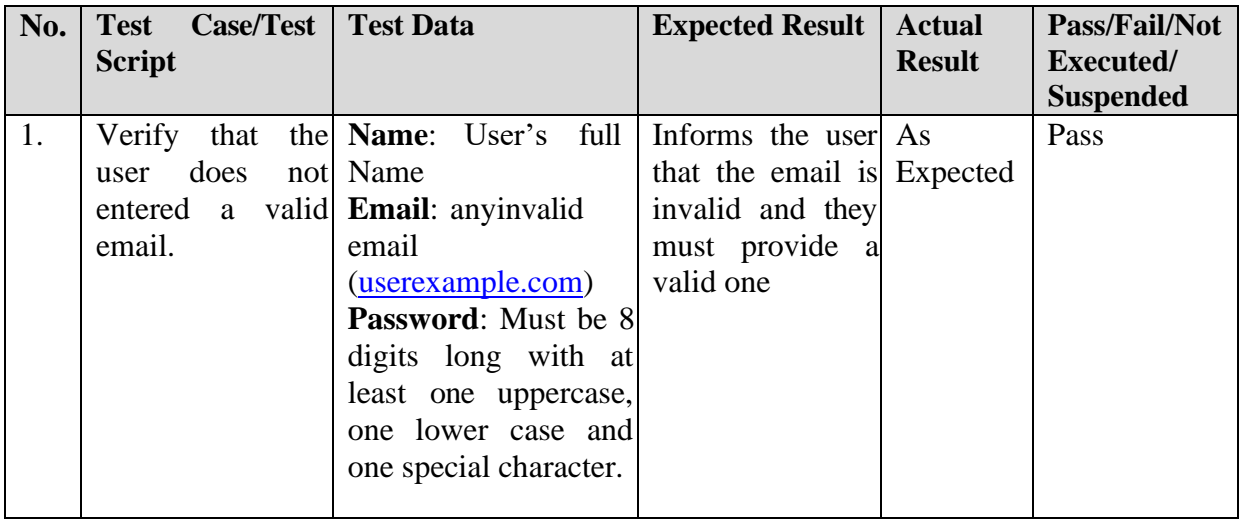

## **Table 6.26: Unsuccessful For Password**

## **Table 6.27: Unsuccessful Forgot Password**

<span id="page-58-1"></span>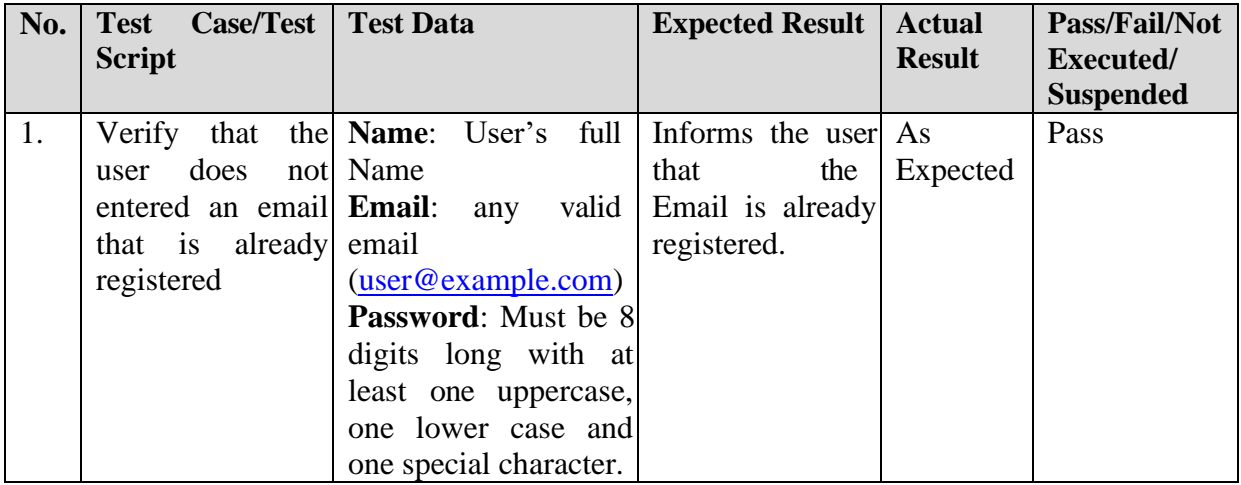

<span id="page-59-0"></span>

| No. | <b>Case/Test</b><br><b>Test</b><br><b>Script</b> | <b>Test Data</b>                     | <b>Expected Result</b>     | <b>Actual</b><br><b>Result</b> | Pass/Fail/Not<br><b>Executed</b> /<br><b>Suspended</b> |
|-----|--------------------------------------------------|--------------------------------------|----------------------------|--------------------------------|--------------------------------------------------------|
| 1.  | Verify<br>that                                   | the Email:<br>valid<br>any           | Successfully               | As                             | Pass                                                   |
|     | user gets an OTP                                 | email<br>that<br>$\overline{1}S$     | sends<br>an<br><b>OTP</b>  | Expected                       |                                                        |
|     | code<br><sub>on</sub>                            | the registered                       | code<br>the<br>to          |                                |                                                        |
|     |                                                  | entered email, if (user@example.com) | provided email             |                                |                                                        |
|     | email<br>the<br><sup>is</sup>                    |                                      |                            |                                |                                                        |
|     | registered                                       |                                      |                            |                                |                                                        |
| 2.  | Verify<br>that<br>the                            | full<br>Name:<br>User's              | Informs the user           | As                             | Pass                                                   |
|     | does<br>user                                     | not Name                             | that the password Expected |                                |                                                        |
|     | entered a                                        | valid <b>Email</b> :<br>valid<br>any | is not valid.              |                                |                                                        |
|     | password.                                        | email                                |                            |                                |                                                        |
|     |                                                  | (user@example.com)                   |                            |                                |                                                        |
|     |                                                  | <b>Password: 8</b><br>digits         |                            |                                |                                                        |
|     |                                                  | long but no special                  |                            |                                |                                                        |
|     |                                                  | character abcd1234                   |                            |                                |                                                        |

**Table 6.28: Unsuccessful Forgot Password**

<span id="page-60-0"></span>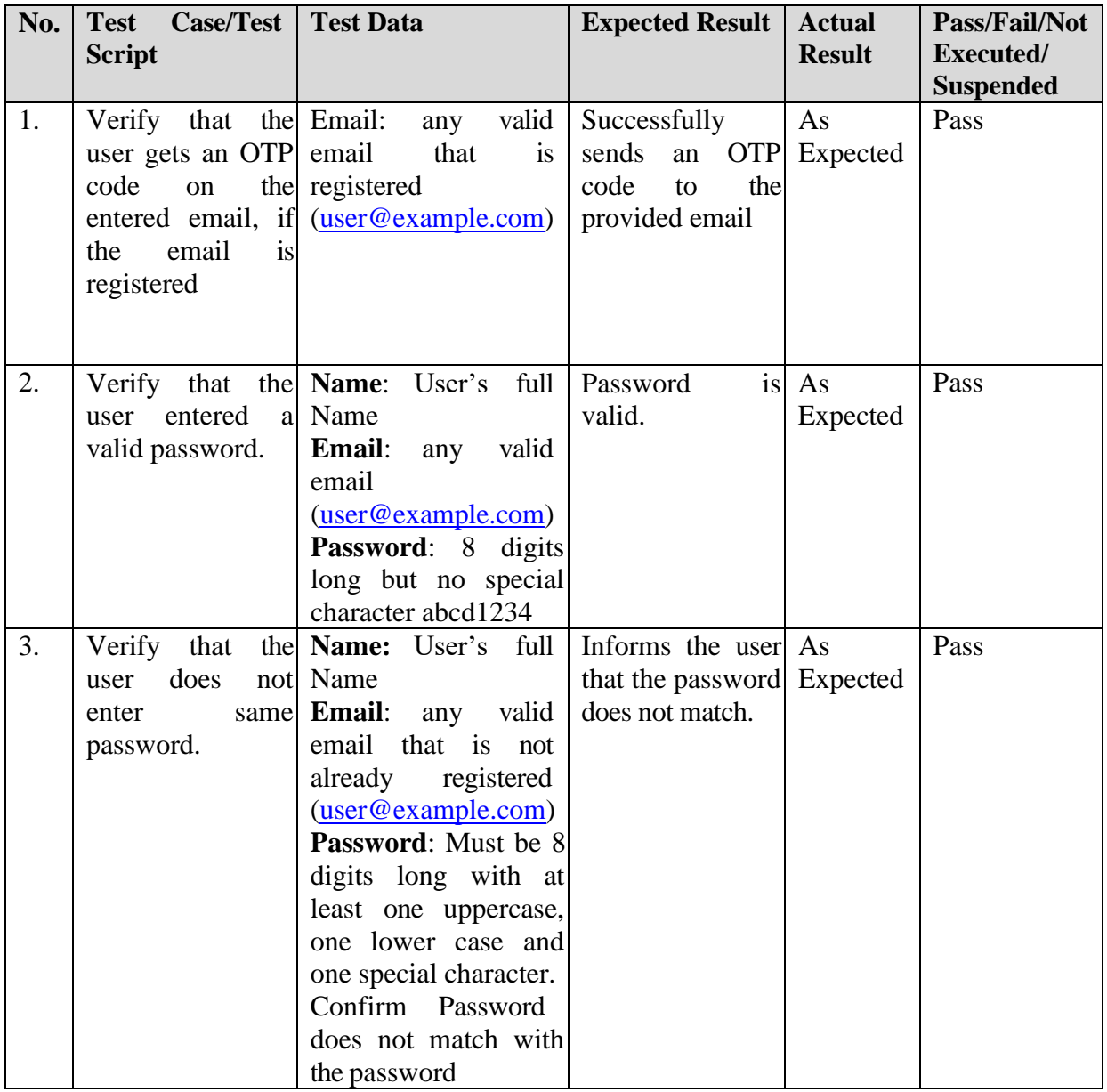

## **Table 6.29: Unsuccessful Forgot Password**

#### **Functional Testing 4:** Get Cure

**Testing Objective:** To ensure that all the info about a fruit's particular disease is shown to the user once a disease is detected

**Test Case Id:** BU\_004

**Test Case Description:** Test the get cure functionality

**Test Scenario:** Verify that on clicking the Get Cure button, the user is taken to the complete info and cure of the disease.

<span id="page-61-0"></span>

| No. | <b>Case/Test</b><br>Test<br><b>Script</b>                                                                                                    | <b>Test Data</b>                                                                      | <b>Expected Result</b>                                                                                                    | <b>Actual</b><br><b>Result</b> | Pass/Fail/Not<br>Executed/<br><b>Suspended</b> |
|-----|----------------------------------------------------------------------------------------------------|---------------------------------------------------------------------------------------|----------------------------------------------------------------------------------------------------|--------------------------------|------------------------------------------------|
| 1.  | Verify<br>the<br>that<br>the<br>relevant  <br>information about<br>a detected disease<br>including the pest<br>info which<br>causes a particular<br>disease<br>all<br>the<br>, and<br>possible cures that<br>they can apply | The user detects<br>user is shown all disease and clicks on<br><b>Get Cure button</b> | a The<br>1S<br>user<br>shown all<br>the<br>relevant<br>information<br>about a detected<br>disease including<br>the<br>pest<br>info<br>which<br>causes<br>a<br>particular disease<br>all<br>the<br>and<br>possible cure that<br>can apply | As<br>Expected                 | Pass                                           |

**Table 6.30: Successfully shown the cure of a detected disease**

## <span id="page-62-0"></span>**6.1.3 Integration Testing**

<span id="page-62-1"></span>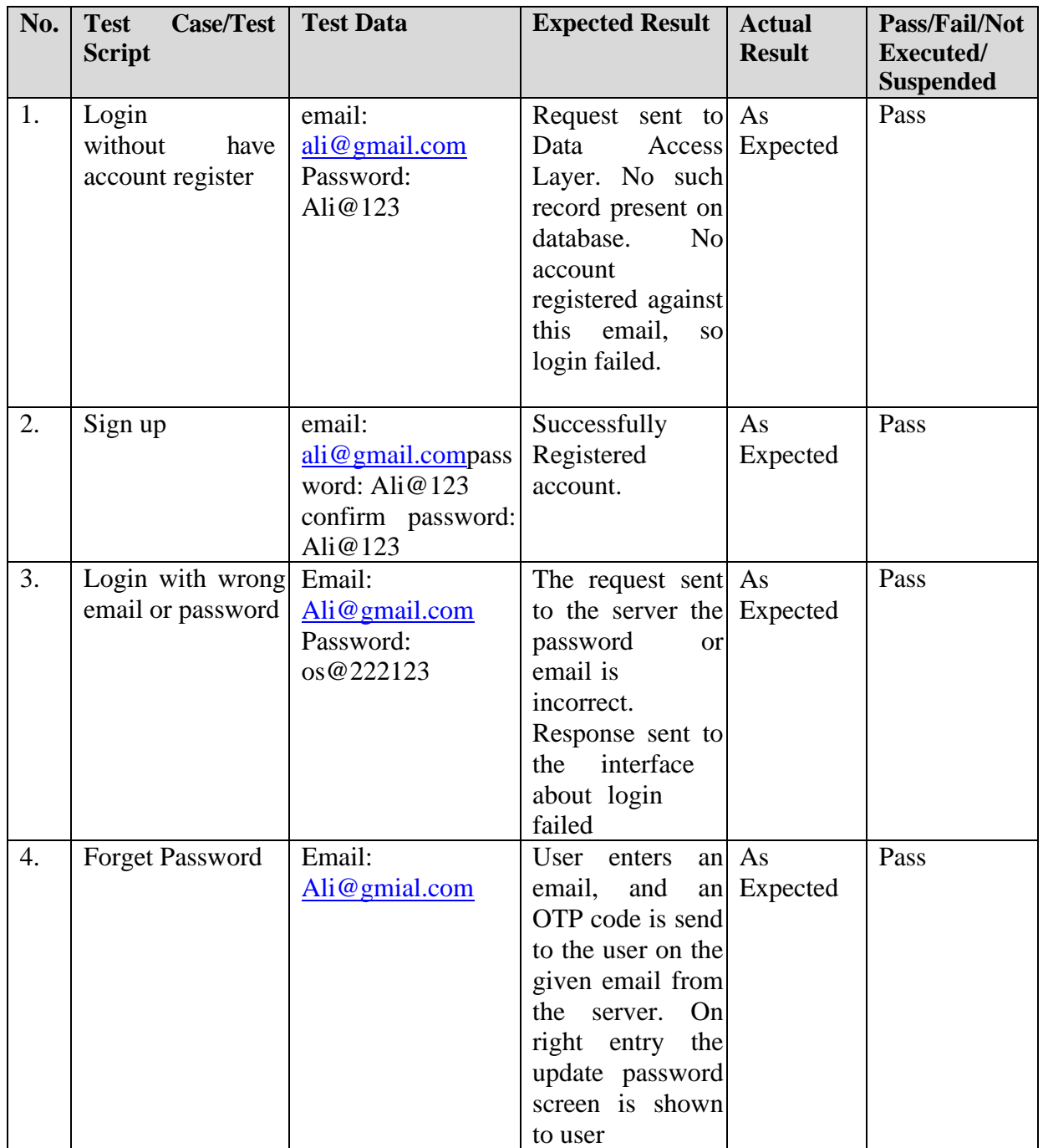

## **Table 6.31: Test Cases for Integration Testing of Authentication**

<span id="page-63-1"></span>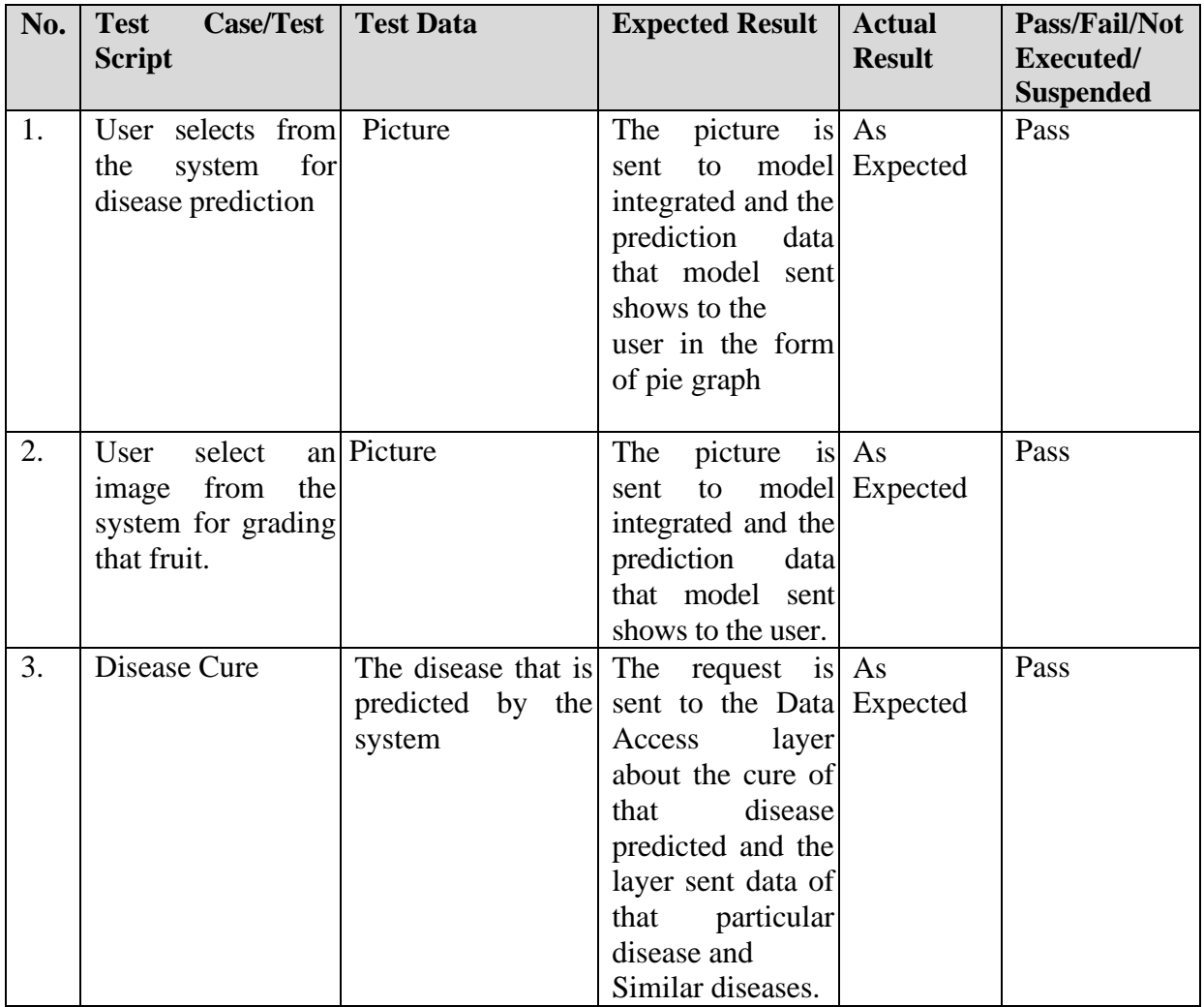

#### **Table 6.32: Test Cases for Integration Testing of Disease and Grading Prediction**

#### <span id="page-63-0"></span>**6.1.4 System Testing**

All sorts of testing including unit testing, functional testing and integration testing were performed to ensure that the system performs as specified in the requirements document and as well as specified in the software design specification. As the overall system is also passed through intensive testing consists of load testing and usability testing. All these testing fragments are passed by our Desktop application.

## **Chapter 7**

# <span id="page-64-0"></span>**Conclusion**

## <span id="page-64-1"></span>**7.1 Conclusion**

Fruit Doctor, a complete system that provides modern technology to the farmers for analyzing their fruit crop and helps farmers in increasing the yield. Fruit doctor diagnoses diseases in different fruits and provides the best way to deal with a particular disease problem by providing all the possible cures to the end user and by giving all the relevant info about the detected disease like pests that cause it, chemical and biological cures. As farmers have to do a lot of farming related tasks, to organize those tasks, the system provides an interface that allows the user to write down their work.

## <span id="page-64-2"></span>**7.2 Future Work**

The following things can be considered worth adding to the project in the future:

- More fruits can be added to enhance the application's scope by doing some research on disease datasets.
- For video or stream processing, the application, model server and the model's architecture need to be revamped little more and some more resources are required to make it possible. But if it can be achieved somehow, it can make disease detection way easier for the end user.
- A handsome application can also be thought of to widen the user circle of Fruit Doctor.

## <span id="page-65-0"></span>**References**

- 1. Dubey, S.R. Detection and Classification of Apple Fruit Diseases using Complete Local Binary Patterns, 2012
- 2. Gavhale, M.K.R. Unhealthy Region of Citrus Leaf Detection Using Image Processing Techniques,2014,pp.2–7.
- 3. Jhuria, M. & Kum, A., g for Smart Farming : Detection of Disease and Fruit Grading,2013, pp.521– 526.
- 4. Khirade, S.D. & Patil, A.B., Plant Disease Detection Using Image Processing. 2015 International Conference on Computing Communication Control and Automation,2015, pp.768–771.
- 5. Samajpati, B.J. & Degadwala, S.D., 2016. Hybrid Approach for Apple Fruit Diseases Detection and Classification Using Random Forest Classifier, (2013), pp.1015–1019.
- 6. Singh, V., Detection of unhealthy region of plant leaves using Image Processing and Genetic Algorithm, 2015, pp.1028–1032.
- 7. Dhakate, M., Ingole, A.B.: Diagnosis of pomegranate plant diseases using neural network. In Fifth National Conference on Computer Vision, Pattern Recognition, Image Processing and Graphics (NCVPRIPG), Dec 2015, pp. 1–4, 16–19.
- 8. Dhakate, M., Ingole, A.B.: Diagnosis of pomegranate plant diseases using neural network. In:
- 9. Revathi, P., Hemalatha, M.: Classification of Cotton Leaf Spot Diseases Using Image Processing Edge Detection Techniques. In: International Conference on Emerging Trends in Science, Engineering and Technology (INCOSET), Dec 2012, pp. 169–173, 13–14.
- 10. Lu, J., Wu, P., Xue, J., Qiu, M., Peng, F.: Detecting defects on citrus surface based on circularity threshold segmentation. In: 12th International Conference on Fuzzy Systems and Knowledge Discovery (FSKD),(2015) , pp. 1543–1547.
- 11. Dewliya, S., Singh, P.: Detection and classification for apple fruit diseases using support vector machine and chain code. Int. Res.J. Eng. Technol. (IRJET) 02, 04 Aug 2015.
- 12. Awate, A., Deshmankar, D., Amrutkar, G., Bagul, U., Sonavane, S.: Fruit disease detection usingcolor, texture analysis and ANN. International Conference on Green Computing and Internet of Things (ICGCIoT),Oct 2015, pp. 970–975, 8–10.
- 13. Bin Mohamad Azmi, M.T., Isa, N.M.: Orchid disease detection using image processing andfuzzy logic. In: International Conference on Electrical, Electronics and System Engineering (ICEESE), Dec 2013, pp. 37–42, 4–5.
- 14. Bhange, M., Hingoliwala, H.A.: Smart farming: pomegranate disease detection using image processing. In: Second International Symposium on Computer Vision and the Internet (VisionNet'15),Aug. 2015, pp. 280-288, 22.